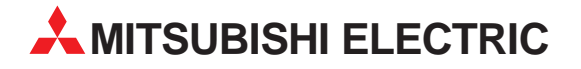

# **MELSEC AnS-/QnAS-Serie**

# Speicherprogrammierbare Steuerungen

Bedienungsanleitung

# **AS-Interface-Modul A1SJ71AS92**

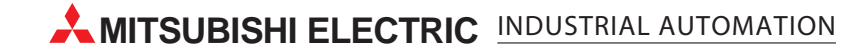

# **Zu diesem Handbuch**

Die in diesem Handbuch vorliegenden Texte, Abbildungen, Diagramme und Beispiele dienen ausschließlich der Erläuterung des AS-Interface-Moduls A1SJ71AS92 in Verbindung mit den speicherprogrammierbaren Steuerungen der MELSEC Ans/QnAS-Serie.

Sollten sich Fragen bezüglich Installation und Betrieb der in diesem Handbuch beschriebenen Geräte ergeben, zögern Sie nicht, Ihr zuständiges Verkaufsbüro oder einen Ihrer Vertriebspartner (siehe Umschlagseite) zu kontaktieren. Aktuelle Informationen sowie Antworten auf häufig gestellte Fragen erhalten Sie über das Internet (www.mitsubishi-automation.de).

Die MITSUBISHI ELECTRIC EUROPE B.V. behält sich vor, jederzeit technische Änderungen dieses Handbuchs ohne besondere Hinweise vorzunehmen.

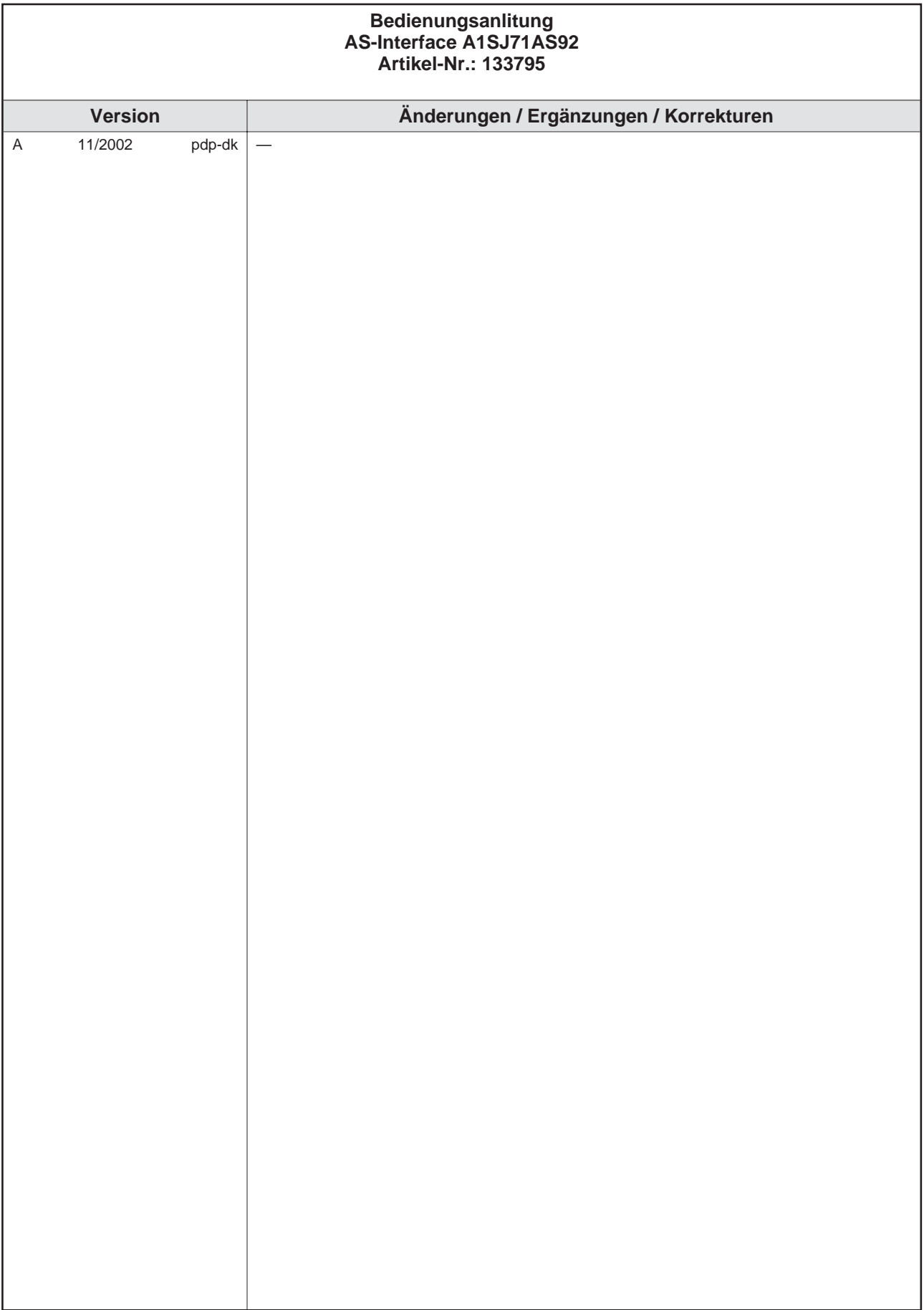

# **Sicherheitshinweise**

#### **Zielgruppe**

Dieses Handbuch richtet sich ausschließlich an anerkannt ausgebildete Elektrofachkräfte, die mit den Sicherheitsstandards der Automatisierungs- und elektrischen Antriebstechnik vertraut sind. Projektierung, Installation, Inbetriebnahme, Wartung und Prüfung der Geräte dürfen nur von einer anerkannt ausgebildeten Elektrofachkraft, die mit den Sicherheitsstandards der Automatisierungs- und elektrischen Antriebstechnik vertraut ist, durchgeführt werden. Eingriffe in die Hard- und Software unserer Produkte, soweit sie nicht in diesem Handbuch beschrieben sind, dürfen nur durch unser Fachpersonal vorgenommen werden.

#### **Bestimmungsgemäßer Gebrauch**

Das AS-Interface-Modul A1SJ71AS92 ist nur für die Einsatzbereiche vorgesehen, die in diesem Handbuch beschrieben sind. Achten Sie auf die Einhaltung aller im Handbuch angegebenen Kenndaten. Die Produkte wurden unter Beachtung der Sicherheitsnormen entwickelt, gefertigt, geprüft und dokumentiert. Unqualifizierte Eingriffe in die Hard- oder Software bzw. Nichtbeachtung der in diesem Handbuch angegebenen oder am Produkt angebrachten Warnhinweise können zu schweren Personen- oder Sachschäden führen. Es dürfen nur von Mitsubishi Electric empfohlene Zusatz- bzw. Erweiterungsgeräte benutzt werden. Jede andere darüber hinausgehende Verwendung oder Benutzung gilt als nicht bestimmungsgemäß.

#### **Sicherheitsrelevante Vorschriften**

Bei der Projektierung, Installation, Inbetriebnahme, Wartung und Prüfung der Geräte müssen die für den spezifischen Einsatzfall gültigen Sicherheits- und Unfallverhütungsvorschriften beachtet werden. Es müssen besonders folgende Vorschriften (ohne Anspruch auf Vollständigkeit) beachtet werden:

- VDE-Vorschriften
	- **–** VDE 0100 Bestimmungen für das Errichten von Starkstromanlagen mit einer Nennspannung bis 1000V
	- **–** VDE 0105 Betrieb von Starkstromanlagen
	- **–** VDE 0113 Elektrische Anlagen mit elektronischen Betriebsmitteln
	- **–** VDE 0160 Ausrüstung von Starkstromanlagen und elektrischen Betriebsmitteln
	- **–** VDE 0550/0551 Bestimmungen für Transformatoren
	- **–** VDE 0700 Sicherheit elektrischer Geräte für den Hausgebrauch und ähnliche Zwecke
	- **–** VDE 0860 Sicherheitsbestimmungen für netzbetriebene elektronische Geräte und deren Zubehör für den Hausgebrauch und ähnliche Zwecke.
- **Brandverhütungsvorschriften**
- Unfallverhütungsvorschriften
	- **–** VBG Nr.4: Elektrische Anlagen und Betriebsmittel

#### **Gefahrenhinweise**

Die einzelnen Hinweise haben folgende Bedeutung:

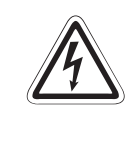

#### **P GEFAHR:**

Bedeutet, dass eine Gefahr für das Leben und die Gesundheit des Anwenders durch **elektrische Spannung besteht, wenn die entsprechenden Vorsichtsmaßnahmen nicht getroffen werden.**

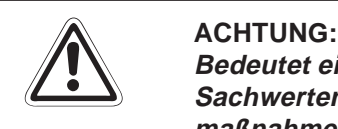

**Bedeutet eine Warnung vor möglichen Beschädigungen des Gerätes oder anderen Sachwerten sowie fehlerhaften Einstellungen, wenn die entsprechenden Vorsichtsmaßnahmen nicht getroffen werden.**

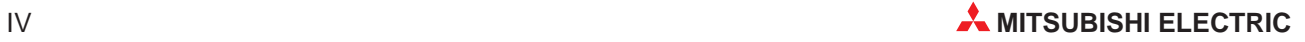

#### **Allgemeine Gefahrenhinweise und Sicherheitsvorkehrungen**

Die folgenden Gefahrenhinweise sind als generelle Richtlinie für speicherprogrammierbare Steuerungen in Verbindung mit anderen Geräten zu verstehen. Sie müssen bei Projektierung, Installation und Betrieb der elektrotechnischen Anlage unbedingt beachtet werden.

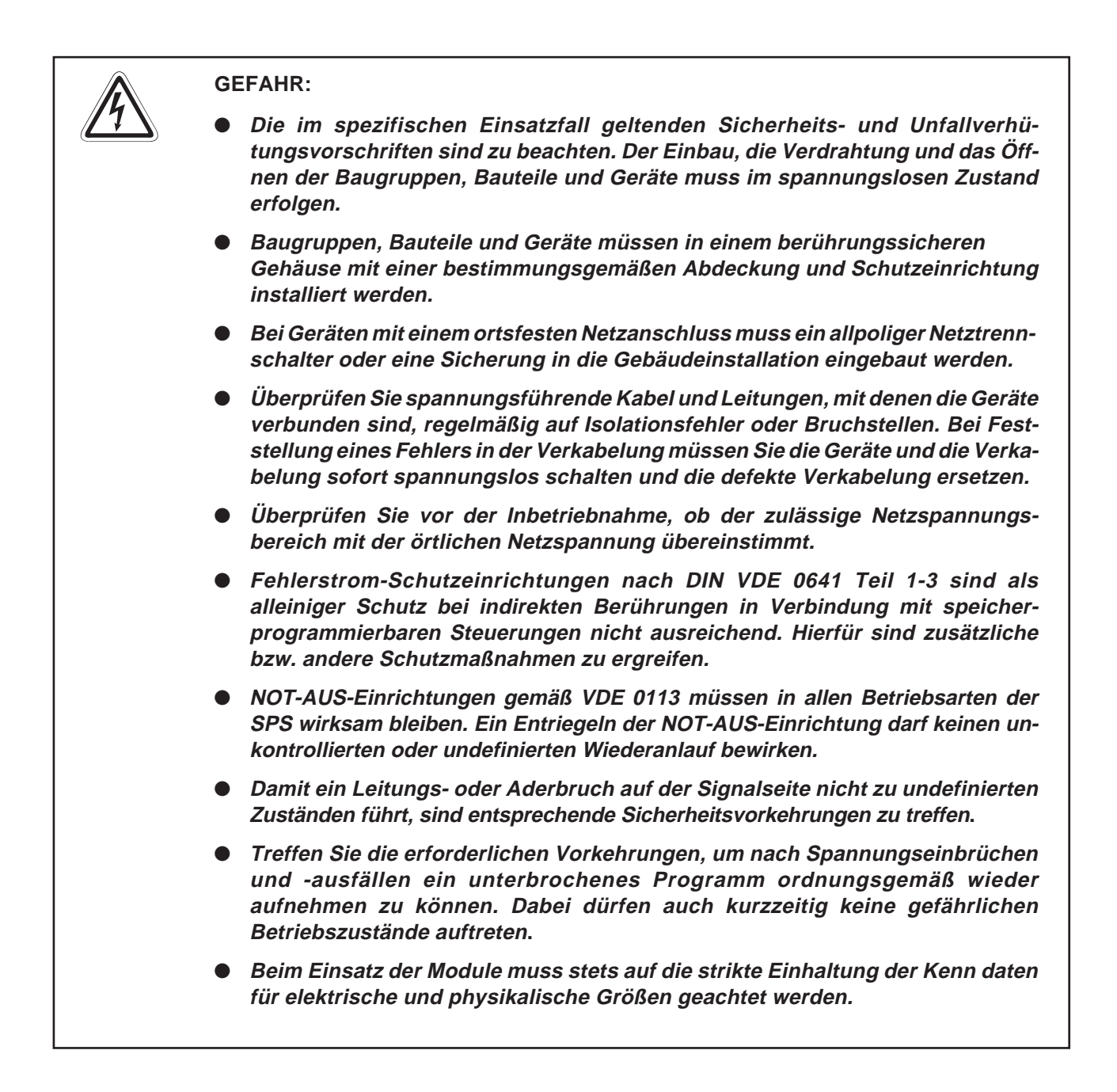

#### **Sicherheitshinweise für die Planung des Busaufbaues**

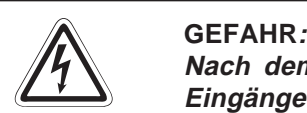

**Nach dem Auftreten eines Kommunikationsfehlers im AS-I-Netzwerk haben die Eingänge des gestörten Slaves den Zustand "0".**

Die Ausgänge werden je nach den technischen Daten des Slave in dem Zustand wie **vor der Störung gehalten oder rückgesetzt.**

Benutzten Sie das Eingangssignal "Konfiguration nicht OK" (X4, X9) und die Liste der aktiven Slaves aus dem Pufferspeicher (Adressen 15H, 16H, 75H und 76H) als **Verriegelung für die Programmbearbeitung. Durch falsch gesetzte Ausgänge kann es zu Unfällen kommen.**

Abhängig von Fehler können die Ein- und Ausgänge des Moduls gesetzt oder rück**gesetzt werden.**

Sehen Sie für Ein- und Ausgangssignale, bei denen Schaden entstehen kann, wenn **sie falsch gesetzt werden, Überwachungsschaltungen vor.**

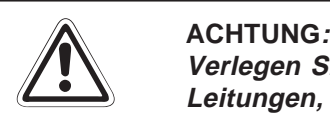

**Verlegen Sie Leitungen des AS-Interface nicht zusammen mit Netzleitungen oder Leitungen, die eine Lastspannung führen.**

**Der Mindestabstand zu diesen Leitungen beträgt 100 mm. Wenn dies nicht beachtet wird, können durch induzierte Störspannungen Störungen auftreten.**

**Sicherheitshinweise für die Installation der Baugruppe**

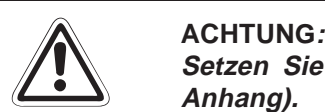

**Setzen Sie das Modul nur bei den zulässigen Betriebsbedingungen ein (siehe Anhang).**

**Wird das Modul unter anderen Bedingungen betrieben, kann das Modul beschädigt** werden und es besteht die Gefahr von elektrischen Schlägen, Feuer oder Störungen.

Setzen Sie zur Montage das Modul zuerst mit dem Winkel in die dafür vorgesehene **Führung des Baugruppenträgers ein und ziehen Sie dann die Befestigungsschraube mit dem vorgeschiebenen Drehmoment an.**

Wenn das Modul nicht korrekt montiert wird, kann das zum Zusammenbruch des **Datenaustausches, Störungen oder Ausfall von Teilen des Moduls führen.**

Schalten Sie die Spannungsversorgung der SPS und des Al-Interface allpolig ab, **bevor Sie das Modul montieren oder demontieren.**

**Berühren Sie keine leitenden Teile oder elektronische Bauteile des Moduls. Dies kann zu Störungen oder Beschädigung des Moduls führen.**

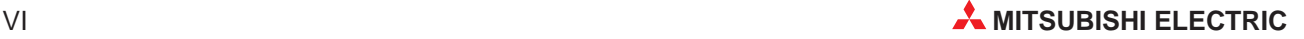

#### **Sicherheitshinweise für die Verdrahtung**

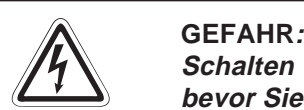

Schalten Sie die Spannungsversorgung der SPS und des Al-Interface allpolig ab, **bevor Sie mit der Verdrahtung oder der Installation beginnen.** Wenn nicht allpolig abgeschaltet wird, besteht die Gefahr von elektrischen Schlägen **oder der Beschädigung des Moduls.**

Decken Sie die Klemmen auf der Frontseite des Moduls unbedingt mit den **mitgelieferten Abdeckungen ab, bevor Sie die Versorgungsspannung einschalten oder wenn das Modul nach dem Verdrahten eingeschaltet wird.** Wenn die Abdeckungen nicht benutzt werden, besteht die Gefahr von elektrischen **Schlägen.**

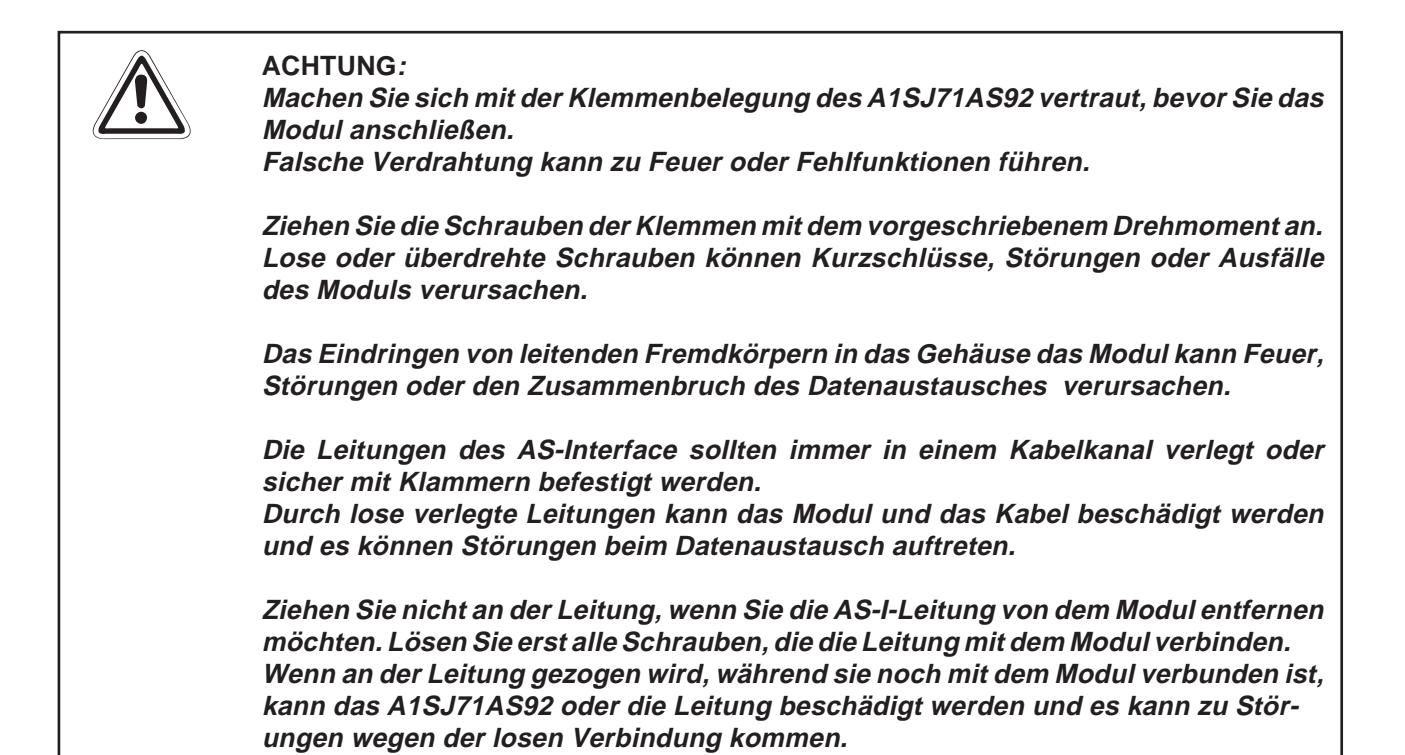

**Sicherheitshinweise für die Inbetriebnahme und Wartung**

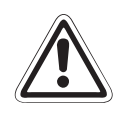

#### **E ACHTUNG:**

Berühren Sie nicht die Klemmen des Moduls, wenn die Spannung eingeschaltet ist. **Dadurch können Störungen verursacht werden.**

**Öffnen Sie nicht das Gehäuse des Moduls. Störungen, Verletzungen und/oder Feuer können die Folge sein.**

Schalten Sie die Versorgungsspannung der SPS und des AS-Interface allpolig ab, **bevor das Modul gereinigt wird oder die Schrauben nachgezogen werden.** Wird die Spannung nicht abgeschaltet, kann es zu Störungen oder zu Beschädigung **des Moduls kommen.**

**Durch lose oder überdrehte Schrauben können Kurzschlüsse, Störungen oder Ausfälle des Moduls verursacht werden.**

Schalten Sie die Spannungsversorgung der SPS und des Al-Interface allpolig ab, **bevor Sie das Modul montieren oder demontieren.**

Wenn nicht allpolig abgeschaltet wird, kann es zum Ausfall des Moduls oder zu **Störungen kommen.**

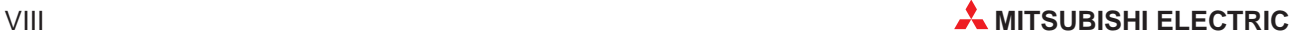

# **Inhaltsverzeichnis**

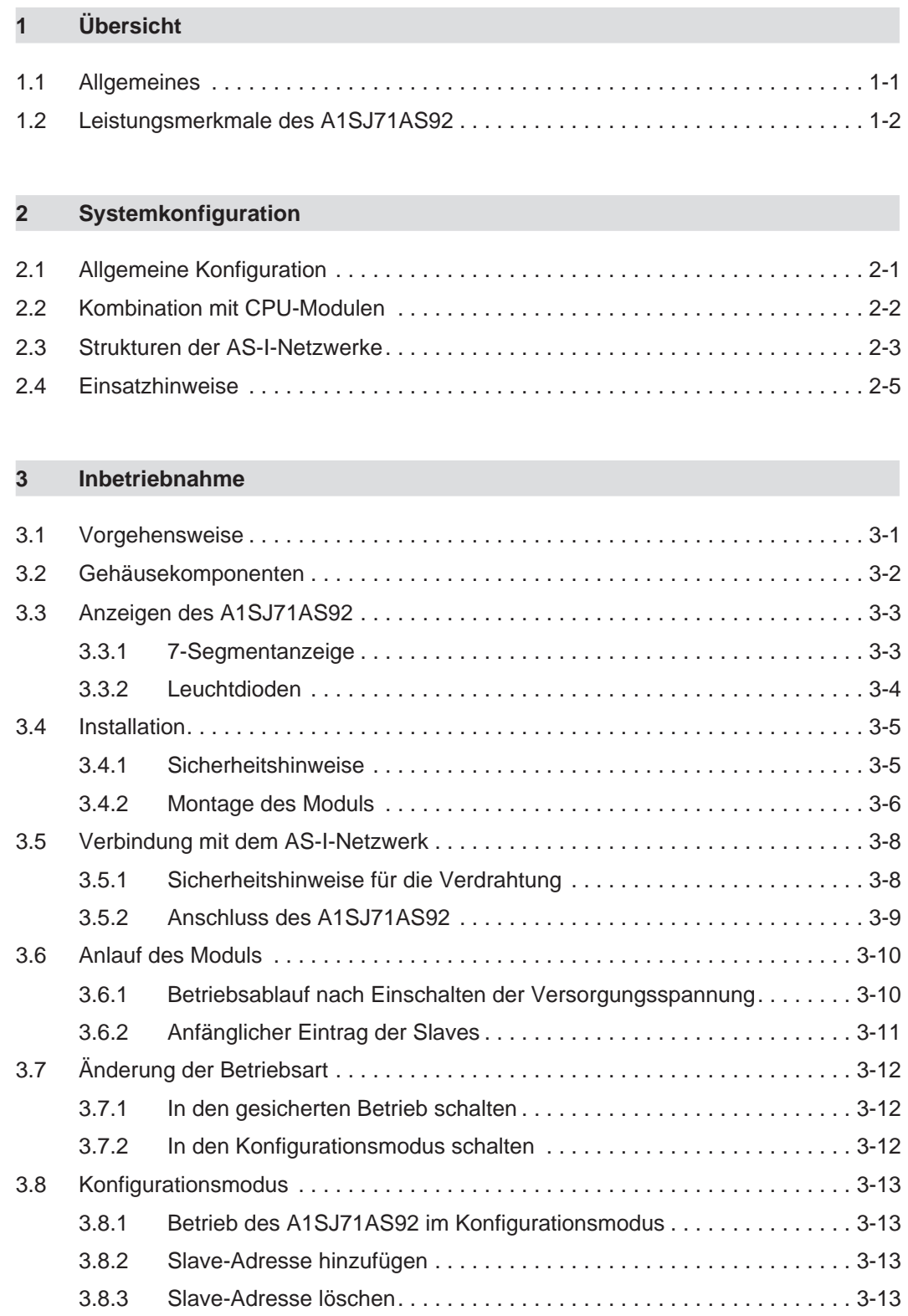

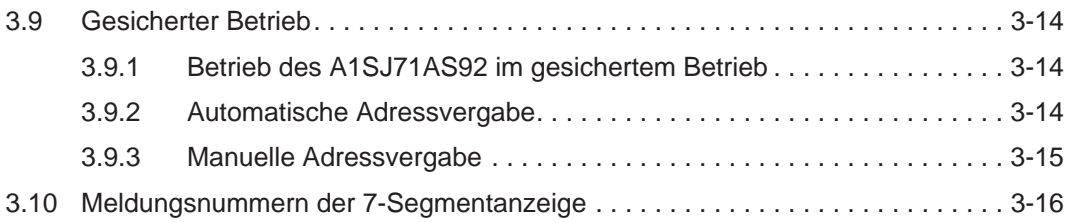

## **[4 Signale und Pufferspeicher](#page-38-0)**

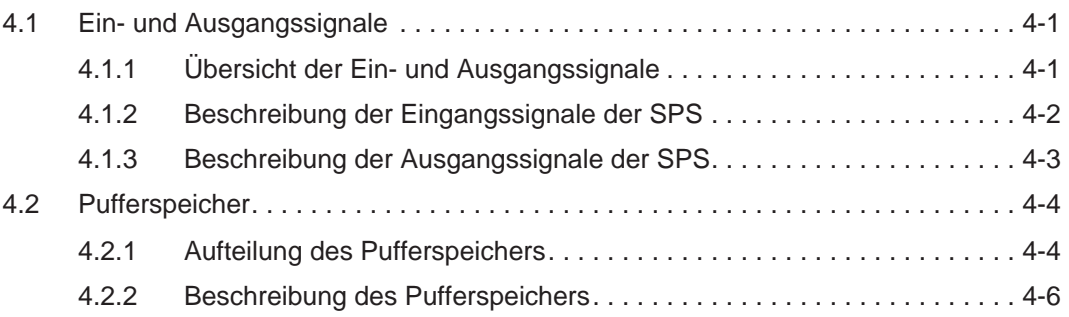

### **[5 Programmierung](#page-56-0)**

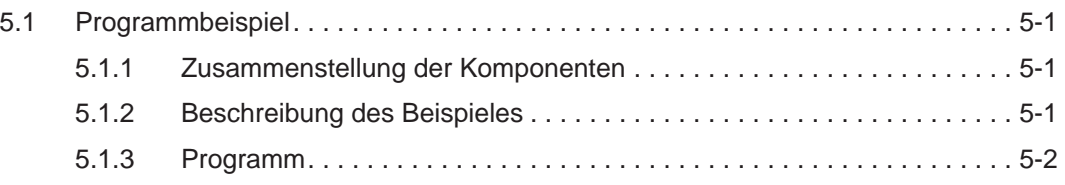

### **[6 Fehlerdiagnose](#page-60-0)**

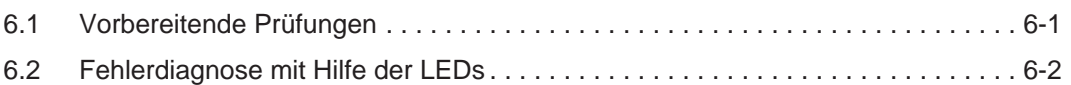

## **[A Anhang](#page-62-0)**

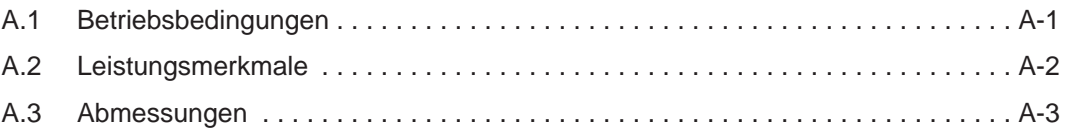

# <span id="page-14-0"></span>**1 Übersicht**

# **1.1 Allgemeines**

Dieses Handbuch beschreibt die technischen Daten, die Handhabung und die Fehlersuche für das AS-Interface-Mastermodul A1SJ71AS92.

Das Aktor-Sensor-Interface (AS-Interface, AS-I) ist ein internationaler Standard (IEC-62026-2) zum Datenaustausch auf der untersten Feldbusebene. Anschließbar sind z. B. Sensoren, Aktoren oder E/A-Module. Daten werden nach dem Master-Slave-Prinzip ausgetauscht.

Das A1SJ71AS92 kann als Master in der MELSEC AnS-/QnAS-Serie eingesetzt werden und ist kompatibel zur AS-Interface-Spezifikation Version 2.04.

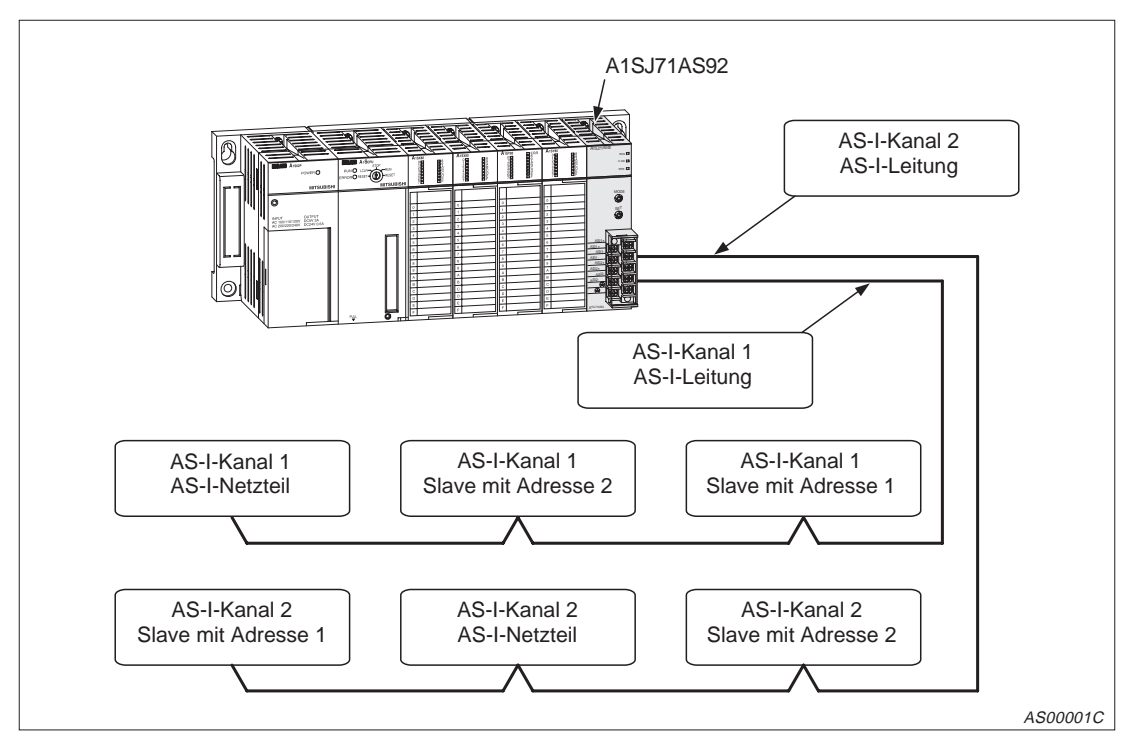

**Abb. 1-1:** Anschluss von Slaves an das AS-Interface-Modul A1SJ71AS92

Setzen Sie nur AS-I-Netzgeräte, AS-I-Leitungen und Slaves ein, die der AS-Interface-Spezifikation 2.04 entsprechen.

<span id="page-15-0"></span>Die Ein- und Ausgangsdaten der Slaves werden von der SPS-CPU über den Pufferspeicher des A1SJ71AS92 mittels FROM- und TO-Anweisungen gelesen bzw. geschrieben.

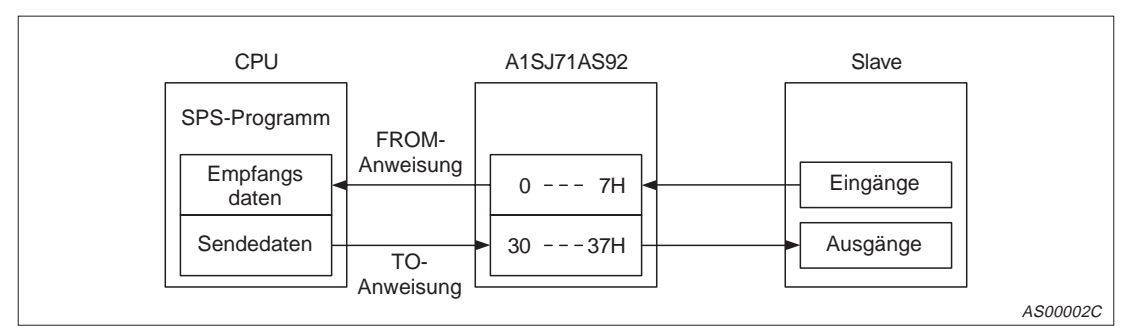

**Abb. 1-2:** Datenaustausch zwischen der SPS-CPU und den Slaves

# **1.2 Leistungsmerkmale des A1SJ71AS92**

- Das A1SJ71AS92 verfügt über eine automatische Adressenzuordnung. Wenn ein Slave nicht mehr angesprochen werden kann, kann das A1SJ71AS92 automatisch die Adresse des ausgefallenen Slaves einem anderen, baugleichen Slave zuordnen. Die Adresse des neuen Slave muss auf "0" eingestellt werden.
- An das A1SJ71AS92 sind bis zu 62 Slaves anschließbar. An jedem der zwei Kanäle des A1SJ71AS92 können 31 Slaves angeschlossen werden. Pro Slave sind 4 Eingänge und 4 Ausgänge möglich.
- Die Leitungslänge kann bei Einsatz von zwei Repeatern bis zu 300 Meter betragen. Ohne Repeater beträgt die Übertragungsdistanz 100 m.
- Die E/A-Auffrischzeit beträgt bei der maximalen Anzahl von 496 Ein- und Ausgängen 5 ms.

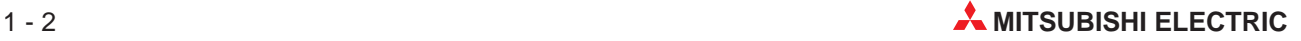

# <span id="page-16-0"></span>**2 Systemkonfiguration**

# **2.1 Allgemeine Konfiguration**

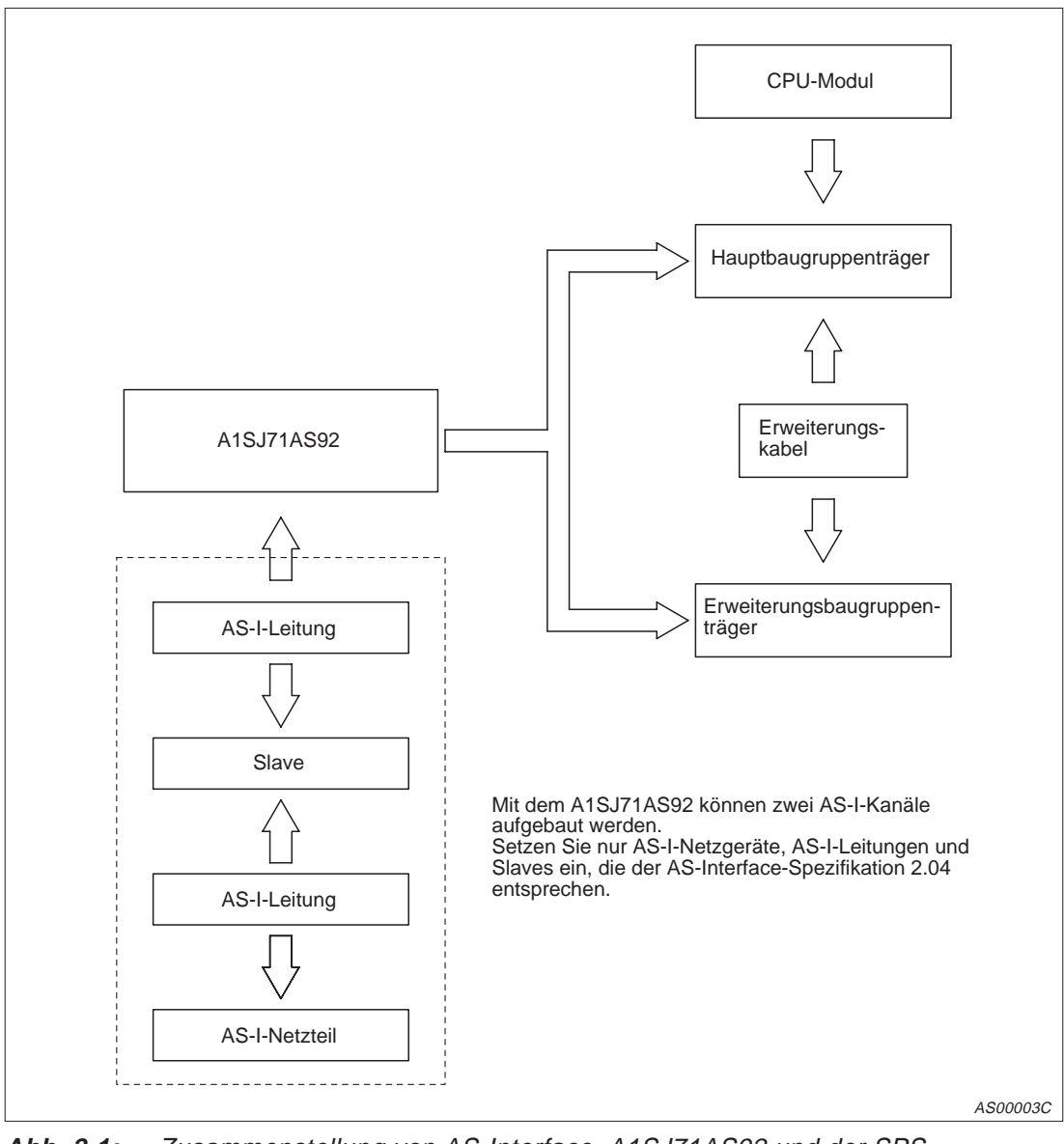

**Abb. 2-1:** Zusammenstellung von AS-Interface, A1SJ71AS92 und der SPS

# <span id="page-17-0"></span>**2.2 Kombination mit CPU-Modulen**

Das A1SJ71AS92 kann zusammen mit folgenden CPU-Modulen eingesetzt werden:

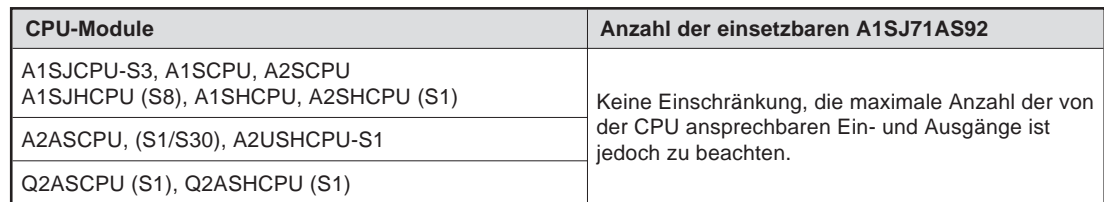

**Tab 2-1:** Übersicht der einsetzbaren CPU-Module

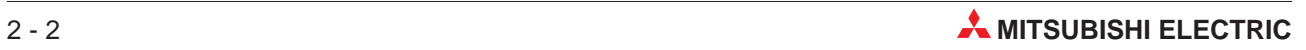

# <span id="page-18-0"></span>**2.3 Strukturen der AS-I-Netzwerke**

AS-I-Netzwerke können in Stern-, Linien-, Baum- oder Ringstruktur aufgebaut werden.

Abschlusswiderstände werden nicht benötigt.

Die max. Übertragungsentfernung beträgt 100 m, wenn keine Repeater benutzt werden. Durch Einsatz von bis zu zwei Repeatern lässt sich die Übertragungsentfernung auf 300 m erweitern.

Zur Spannungsversorgung des AS-Interfaces wird ein spezielles AS-I-Netzteil an beliebiger Stelle des Netzwerkes eingesetzt. Bei Einsatz eines Repeaters sollte die Versorgungsspannung nach demRepeater eingespeist werden.

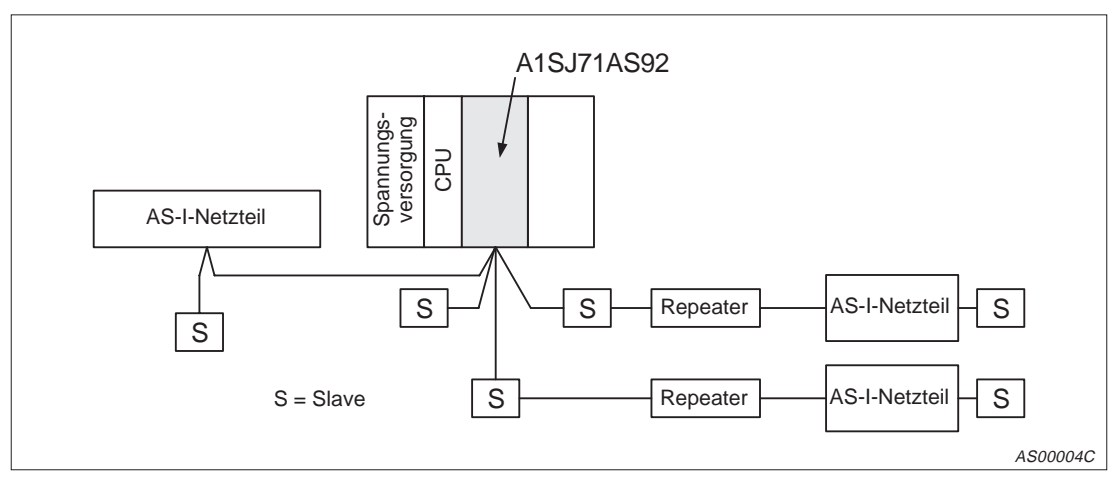

**Abb. 2-3:** Aufbau eines AS-I-Netzwerkes mit Sternstruktur

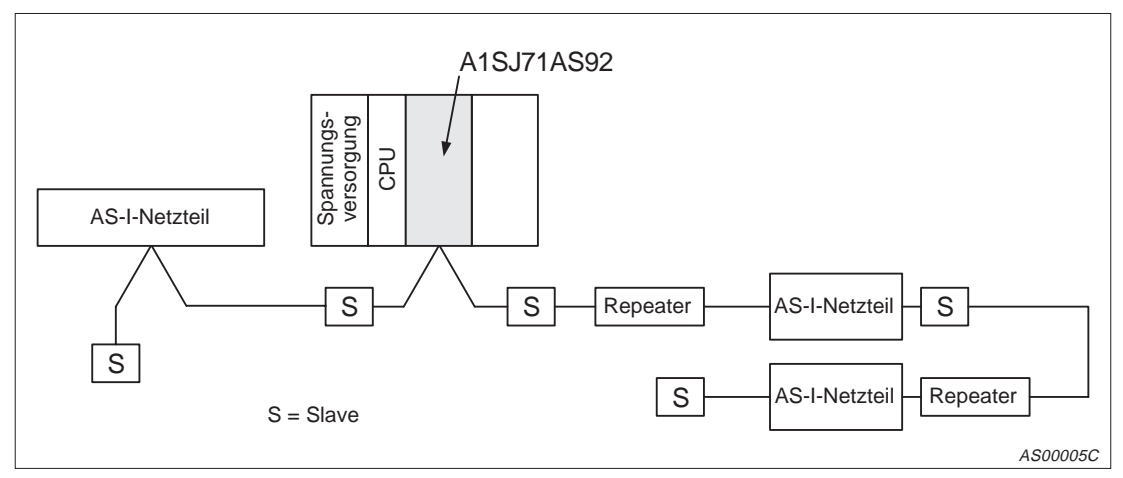

**Abb. 2-2:** Aufbau eines AS-I-Netzwerkes mit Linienstruktur

<span id="page-19-0"></span>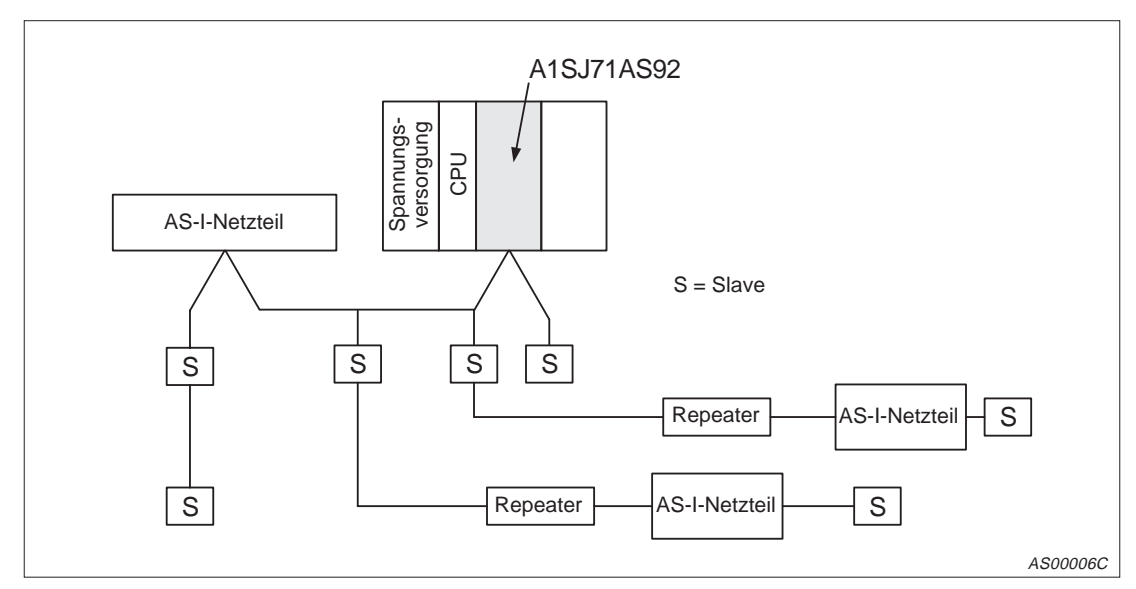

**Abb. 2-5:** Aufbau eines AS-I-Netzwerkes mit Baumstruktur

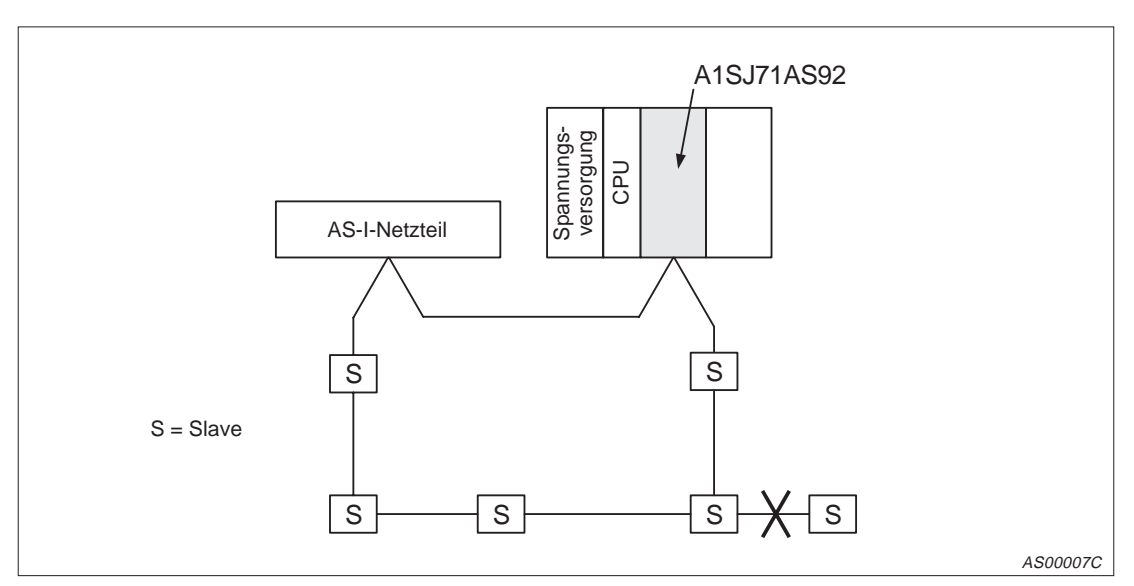

**Abb. 2-4:** Aufbau eines AS-I-Netzwerkes mit Ringstruktur

**HINWEIS** | Eine Ringstruktur kann nicht in eine Baumstruktur verzweigt werden. Der Ring muss geschlossen sein. Bei der Ringstruktur kann kein Repeater verwendet werden.

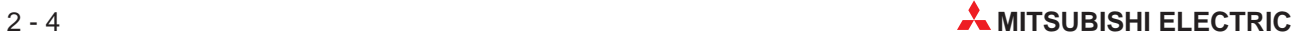

# <span id="page-20-0"></span>**2.4 Einsatzhinweise**

- Das A1SJ71AS92 kann auf jeden Steckplatz des Hauptbaugruppenträgers montiert werden.
- Bei Einbau des A1SJ71AS92 in einem Erweiterungsbaugruppenträger ohne Netzteil (A1S52B-S1, A1S55B-S1 oder A1S58B-S1) kann eventuell die Kapazität des Netzteiles auf dem Hauptbaugruppenträger überschritten werden.

**HINWEIS** Das A1SJ71AS92 kann nicht in Remote-Stationen innerhalb eines MELSECNET (II), MELSECNET/B oder MELSECNET/10 eingesetzt werden.

# <span id="page-22-0"></span>**3 Inbetriebnahme**

# **3.1 Vorgehensweise**

Im folgendem sind die Schritte zur Inbetriebnahme eines AS-Interface-Moduls A1SJ71AS92 dargestellt.

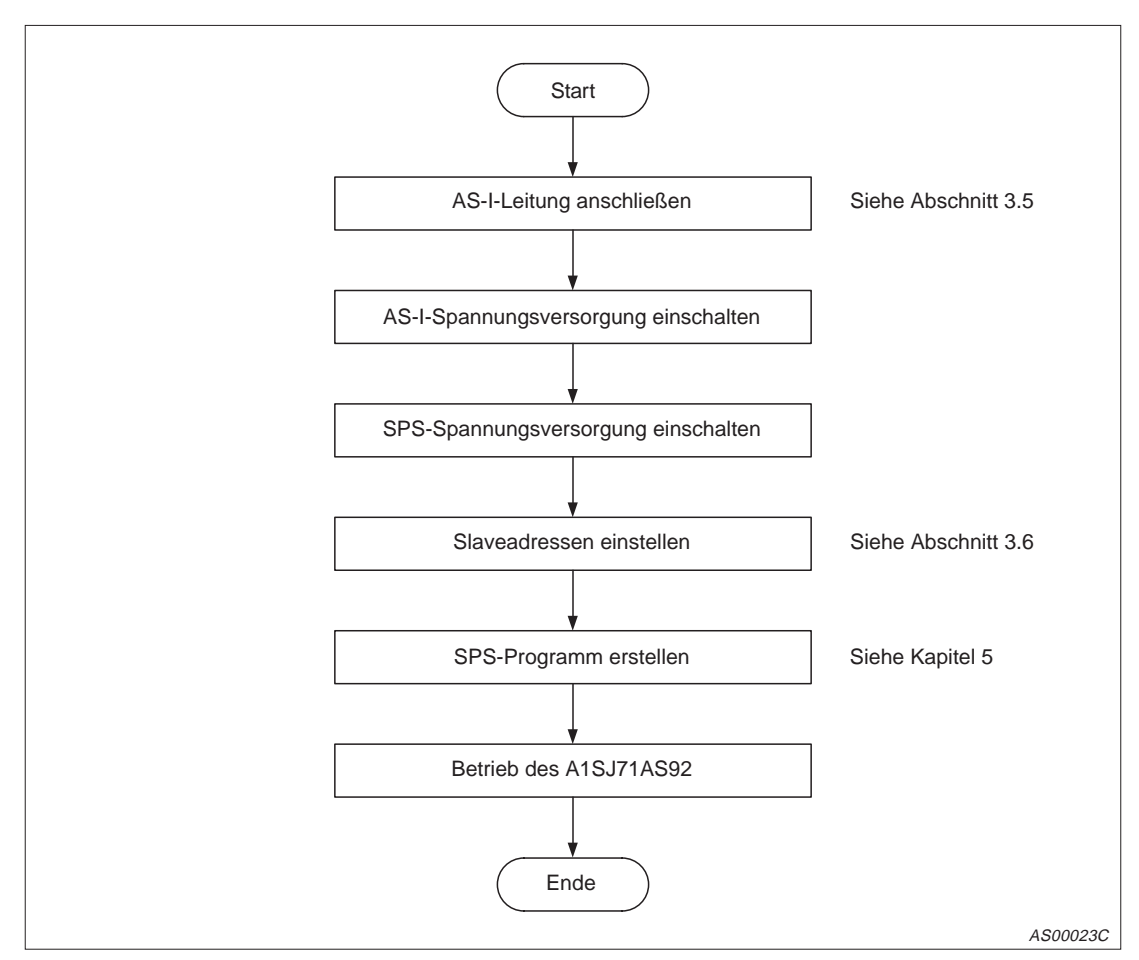

**Abb. 3-1:** Inbetriebnahme des Moduls A1SJ71AS92

# <span id="page-23-0"></span>**3.2 Gehäusekomponenten**

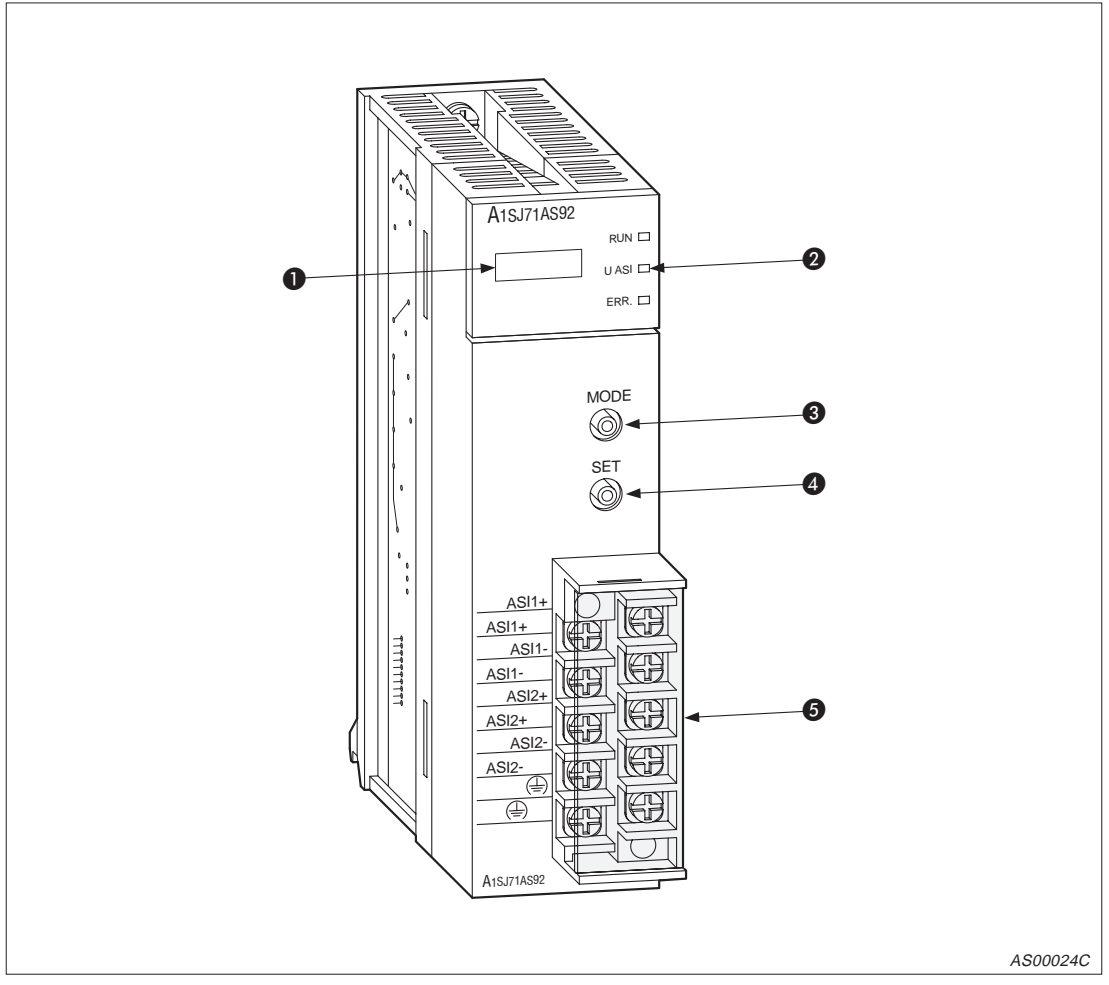

**Abb. 3-2:** Gehäusekomponenten des A1SJ71AS92

| Nr. | <b>Bezeichnung</b>                                                                  | <b>Funktion</b>                                                                                                  |  |
|-----|-------------------------------------------------------------------------------------|----------------------------------------------------------------------------------------------------|--|
| O   | 7-Segment-Anzeige<br>Darstellung des Betriebszustandes des A1SJ71AS92 (siehe 4.3.1) |                                                                                                    |  |
| 0   | Darstellung des Betriebszustandes des A1SJ71AS92 (siehe 4.3.2)<br>Leuchtdioden      |                                                                                                    |  |
| 6   | Taster "MODE"                                                                       | Umschaltung zwischen gesichertem Betrieb und Konfigurationsmodus.                                                |  |
| 4   | Einstellen oder Löschen von Slaveadressen.<br>Taster "SET"                          |                                                                                                    |  |
| 6   | Anschlussklemmen                                                                    | Verbindung des Moduls mit dem AS-I-Netzwerk. Die beiden Anschlüsse FG<br>sind innerhalb der Baugruppe verbunden. |  |

**Tab. 3-1:** Gehäusekomponenten des A1SJ71AS92

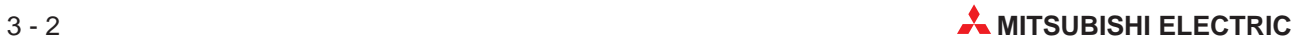

# <span id="page-24-0"></span>**3.3 Anzeigen des A1SJ71AS92**

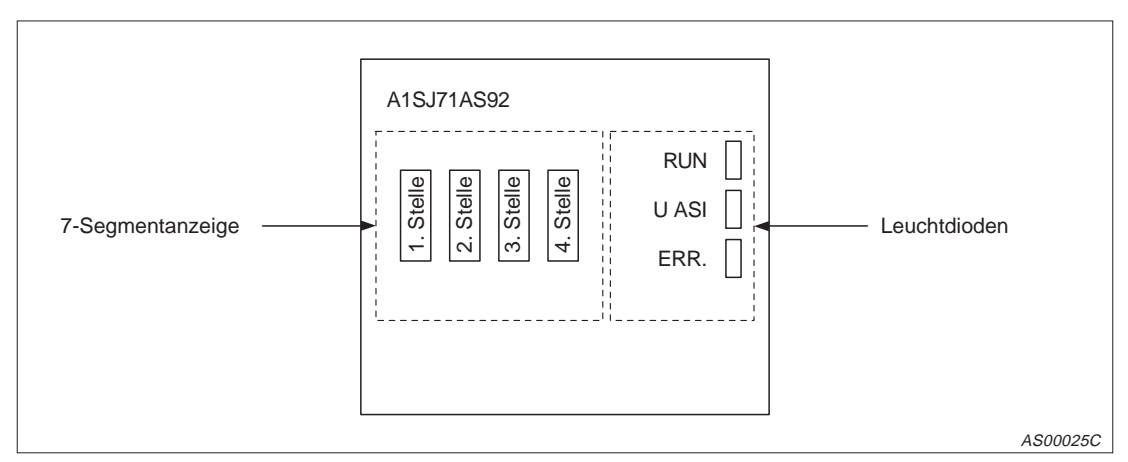

**Abb. 3-3:** LED-Anzeigen des AS-I-Interface-Moduls A1SJ71AS92

Im gesichertem Betrieb wird die Anzeige alle 5 Sekunden zwischen den beiden Kanälen umgeschaltet. Im Konfigurationsmodus werden erst die am Bus erkannten Slaves angezeigt, bis durch Betätigen der Schalter MODE oder SET der andere Kanal gewählt wird.

Die Betätigung der Schalter MODE und SET bezieht sich immer auf den AS-Interfacekanal, der in der ersten Stelle der Anzeige dargestellt wird. Nachdem MODE oder SET betätigt wurden, zeigt die Anzeige solange den Status nur eines Kanals an, bis die Bedienung beendet ist. Wenn 10 Sekunden lang keine Bedienung erfolgte, schaltet die Anzeige wieder um.

### **3.3.1 7-Segmentanzeige**

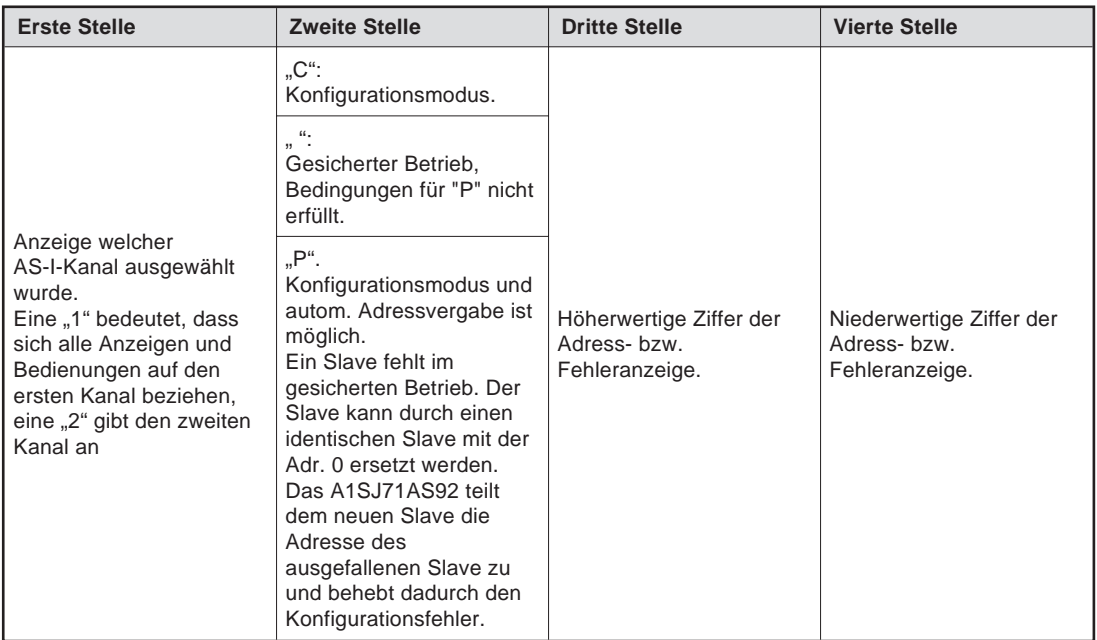

**Tab. 3-2:** Beschreibung der 7-Segmentanzeige

## <span id="page-25-0"></span>**3.3.2 Leuchtdioden**

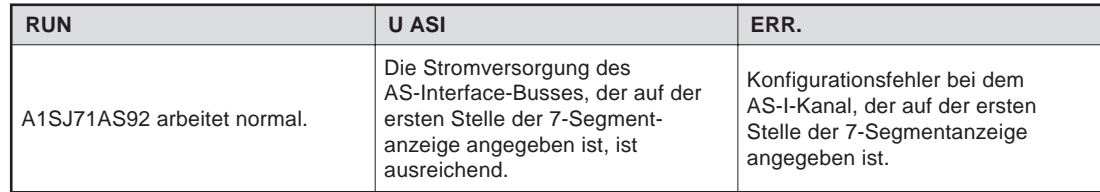

**Tab. 3-3:** Zustände bei leuchtenden LED

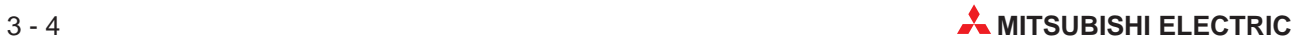

# <span id="page-26-0"></span>**3.4 Installation**

### **3.4.1 Sicherheitshinweise**

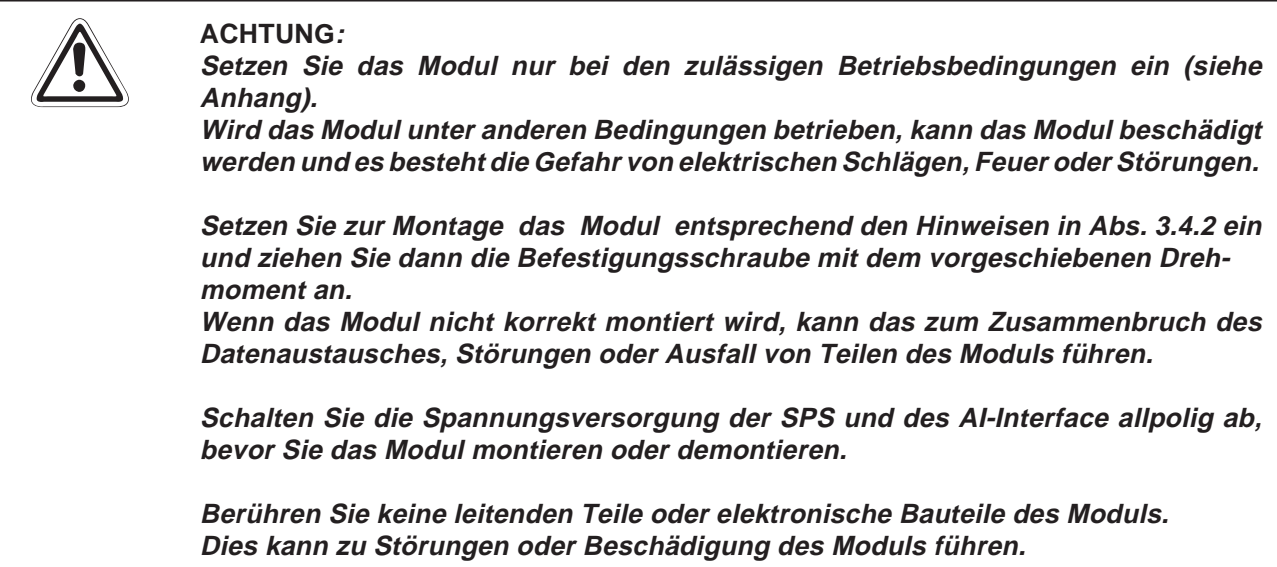

**HINWEISE** Das Gehäuse und der Klemmenblock des A1SJ71AS92 bestehen aus Kunststoff. Schützen Sie das Modul vor starken Stößen und Erschütterungen.

> Ziehen Sie die Befestigungsschraube des Moduls und die Schrauben des Klemmenblocks mit den in Tabelle 4-4 angegebenen Momenten an.

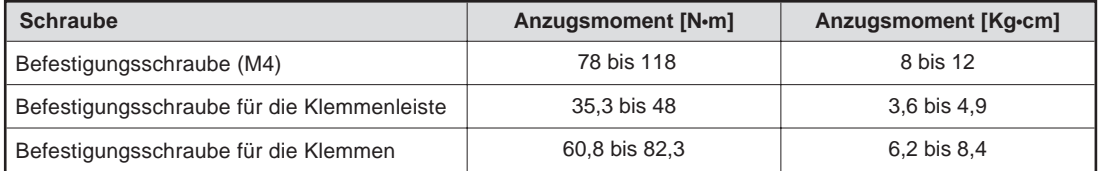

**Tab. 3-4:** Anzugsmomente der Schrauben

**HINWEIS** | Beachten Sie die Bedienungsanleitung der eingesetzten CPU.

### <span id="page-27-0"></span>**3.4.2 Montage des Moduls**

# **E ACHTUNG:**

- **Vor dem Einbau der Module ist immer die Netzspannung auszuschalten.**
- **Wird das Modul nicht korrekt über die Führungslasche auf den Baugruppenträger gesetzt, können sich die PINs im Modulstecker verbiegen.**

#### **Einbau**

- Schalten Sie die Netzspannung aus!
- Setzen Sie das Modul mit der unteren Lasche in die Führung des Baugruppenträgers ein.
- Drücken Sie das Modul anschließend auf den Baugruppenträger, bis das Modul ganz am Baugruppenträger anliegt.
- Ziehen Sie die Befestigungsschrauben am Modul an.

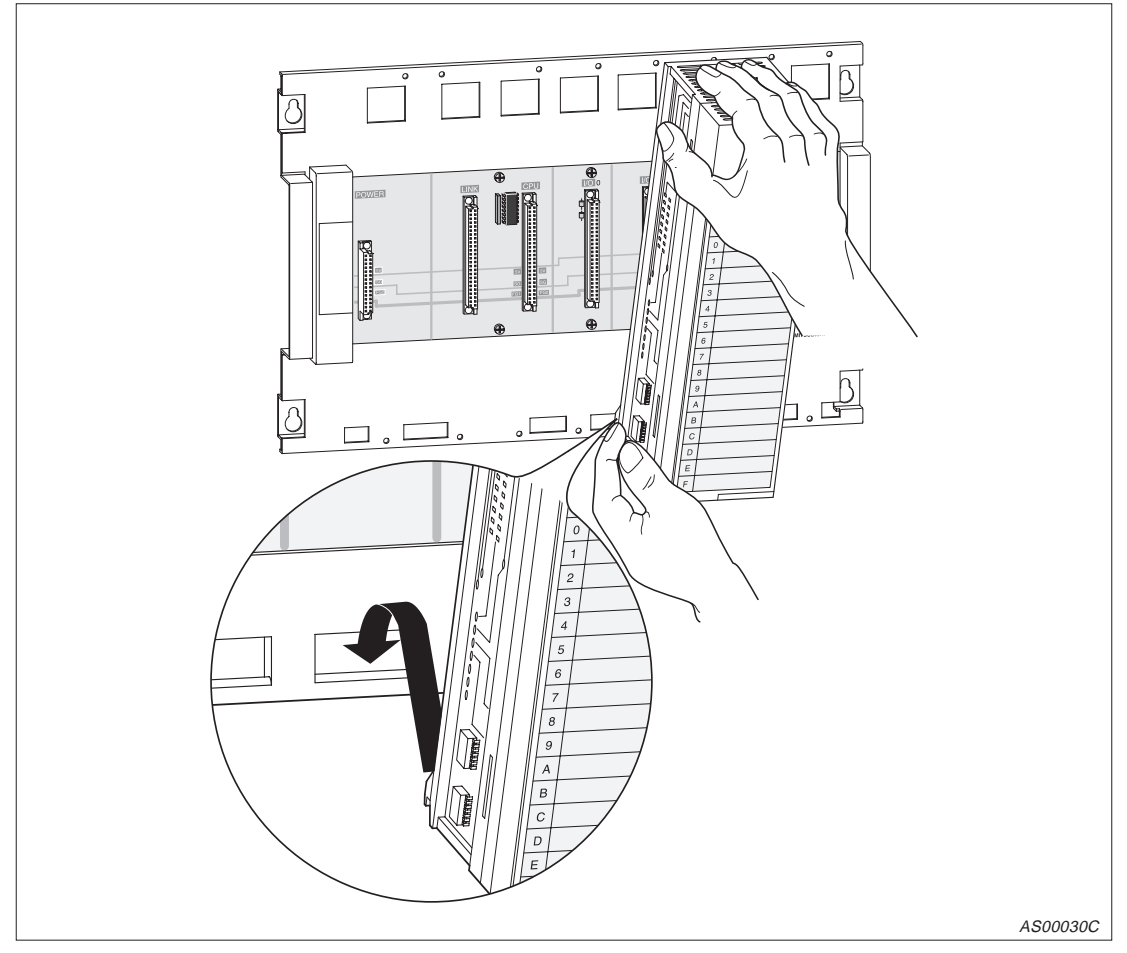

**Abb. 3-4:** Einbau der Module

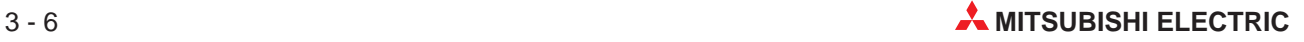

#### **Ausbau**

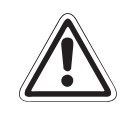

#### **E ACHTUNG:**

- **Vor dem Ausbau der Module ist immer die Netzspannung auszuschalten.**
- **Beim Ausbau ist darauf zu achten, dass die Befestigungsschraube gelöst ist** und sich die Lasche am Modul nicht mehr in der Führung befindet. Ansonsten **können die Befestigungsvorrichtungen am Modul beschädigt werden.**
- Schalten Sie die Netzspannung aus!
- Lösen Sie die Befestigungsschrauben am Modul.
- Halten Sie das Modul mit beiden Händen und ziehen Sie das Modul vorsichtig nach vorne. Halten Sie dabei das Modul mit der unteren Hand in der Führung.
- Ziehen Sie das Modul nach oben aus der Führung ab.

![](_page_28_Picture_11.jpeg)

**Abb. 3-5:** Ausbau der Module

## <span id="page-29-0"></span>**3.5 Verbindung mit dem AS-I-Netzwerk**

#### **3.5.1 Sicherheitshinweise für die Verdrahtung**

# **P GEFAHR:**

Schalten Sie die Spannungsversorgung der SPS und des AS-Interface allpolig ab, **bevor Sie mit der Verdrahtung oder der Installation beginnen.** Wenn nicht allpolig abgeschaltet wird, besteht die Gefahr von elektrischen Schlägen **oder der Beschädigung des Moduls.**

Decken Sie die Klemmen auf der Frontseite des Moduls unbedingt mit den **mitgelieferten Abdeckungen ab, bevor Sie die Versorgungsspannung einschalten oder wenn das Modul nach dem Verdrahten eingeschaltet wird.** Wenn die Abdeckungen nicht benutzt werden, besteht die Gefahr von elektrischen **Schlägen.**

![](_page_29_Picture_8.jpeg)

Machen Sie sich mit der Klemmenbelegung des A1SJ71AS92 vertraut, bevor Sie das **Modul anschließen.**

**Falsche Verdrahtung kann zu Feuer oder Fehlfunktionen führen.**

**Ziehen Sie die Schrauben der Klemmen mit dem vorgeschriebenem Drehmoment an. Lose oder überdrehte Schrauben können Kurzschlüsse, Störungen oder Ausfälle des Moduls verursachen.**

**Das Eindringen von leitenden Fremdkörpern in das Gehäuse des Moduls kann Feuer, Störungen oder den Zusammenbruch des Datenaustausches verursachen.**

**Die Leitungen des AS-Interface sollten immer in einem Kabelkanal verlegt oder sicher mit Klammern befestigt werden.**

Durch lose verlegte Leitungen kann das Modul und das Kabel beschädigt werden **und es können Störungen beim Datenaustausch auftreten.**

Ziehen Sie nicht an der Leitung, wenn Sie die AS-I-Leitung von dem Modul entfernen möchten. Lösen Sie erst alle Schrauben, die die Leitung mit dem Modul verbinden. Wenn an der Leitung gezogen wird, während sie noch mit dem Modul verbunden ist, kann das A1SJ71AS92 oder die Leitung beschädigt werden und es kann zu **Störungen aufgrund der losen Verbindung kommen.**

![](_page_29_Picture_17.jpeg)

## <span id="page-30-0"></span>**3.5.2 Anschluss des A1SJ71AS92**

Benutzten Sie zum Anschluss des A1SJ71AS92 an ein AS-I-Netzwerk eine AS-I-Leitung.

![](_page_30_Figure_4.jpeg)

**Abb. 3-6:** Beispiel zum Anschluss des A1SJ71AS92

**HINWEIS** Bei Einsatz in einer Umgebung mit hohen Störeinstrahlungen ist die Klemme FG zu erden.

# <span id="page-31-0"></span>**3.6 Anlauf des Moduls**

### **3.6.1 Betriebsablauf nach Einschalten der Versorgungsspannung**

Nach Einschalten der Versorgungsspannung werden verschiede Phasen durchlaufen, bis sich das AS-Interface-Modul im Normalbetrieb befindet:

![](_page_31_Picture_253.jpeg)

**Tab. 3-5:** Anlaufphasen des A1SJ71AS92

**HINWEIS** In der Offline-Phase wird von dem A1SJ71AS92 ein Konfigurationsfehler gemeldet, obwohl tatsächlich kein Fehler vorhanden ist. Die LED "ERR." leuchtet dabei auf und die Eingänge "Konfiguration fehlerhaft" (X4 und X9) werden gesetzt.

Diese Fehlermeldungen können in der Offline-Phase ignoriert werden.

Der Normalbetrieb beinhaltet den **gesicherten Betrieb** und den **Konfigurationsmodus**. Wenn ein Slave vorhanden ist, der während des Anlaufes des Moduls mit dem A1SJ71AS92 kommunizieren kann, geht das A1SJ71AS92 in die Betriebsart, die im Flash-ROM abgelegt ist. Zwischen dem gesicherten Betrieb und dem Konfigurationsmodus kann entweder durch Tasterbetätigung am Modul oder durch einen Befehl der CPU gewechselt werden.

#### **Konfigurationsmodus**

In dieser Betriebsart wird die Slaveadresse eingestellt. Die Baugruppe tauscht mit den Slaves Daten aus, ohne das die Slave-Konfiguration eingetragen wird. Außer mit dem Slave, der die Adresse 0 hat, werden mit allen am Bus erkannten Slaves Daten ausgetauscht.

#### **Gesicherter Betrieb**

Nachdem die Slave-Konfiguration eingetragen ist, werden in dieser Betriebsart mit den Slaves Daten ausgetauscht, die auch in der Liste der projektierten Slaves (LPS) eingetragen sind und deren aktuelle Konfiguration mit der permanenten Konfiguration übereinstimmt.

![](_page_31_Picture_15.jpeg)

### <span id="page-32-0"></span>**3.6.2 Anfänglicher Eintrag der Slaves**

Nachfolgend ist die Vorgehensweise beschrieben, um Slaves, die im Normalbetrieb des Moduls am Bus erkannt wurden, einzutragen.

Während der unten beschriebenen Schritte 1 und 2 werden die Slaves eingetragen. Wenn die Versorgungsspannung ausfällt oder die CPU rückgesetzt wird, gehen die Daten in dem A1SJ71AS92 verloren. Um das zu verhindern, sollten -wie in Schritt 3 beschrieben- die Daten im Flash-ROM des A1SJ71AS92 gesichert werden.

Nachdem die Versorgungsspannung eingeschaltet wurde und das Modul sich im Konfigurationsmodus befindet, kann sofort mit Schritt 2 begonnen werden.

- Betätigen Sie den Taster "MODE" länger als fünf Sekunden. Dadurch wird der Konfigurationsmodus gewählt.
- Betätigen Sie den Taster "MODE" länger als fünf Sekunden. Dadurch wird in den gesicherten Betrieb umgeschaltet und die Slave-Konfiguration wird eingetragen.
- Stoppen Sie die CPU. Betätigen Sie die Taster "MODE" und "SET" gleichzeitig länger als 5 Sekunden. Die Daten werden im Flash-ROM gespeichert.

Wenn der Eintrag der Slaves abgeschlossen ist, erscheint "OK" auf der 7-Segmentanzeige, die LEDs verlöschen und das Modul startet in der Offline-Phase.

Wenn das nächste Mal die Spannungsversorgung eingeschaltet oder die CPU rückgesetzt wird, wird der Datenaustausch mit den im Flash-ROM abgelegten Daten ausgeführt.

HINWEISE | Stoppen Sie die CPU während Daten in das Flash-ROM übertragen werden. Wenn die CPU im Zustand RUN ist, während das Flash-ROM beschrieben wird, kann es durch das A1SJ71AS92 zu Fehlern bei der Slave-Konfiguration kommen.

Das Flash-ROM kann 10 000 mal beschrieben werden.

Wenn das Flash-ROM mehr als 10 000 mal beschrieben wird, erscheint die Meldung "F70" (Flash-ROM Schreibfehler) auf der 7-Segmentanzeige des A1SJ71AS92. Setzen Sie sich in diesem Fall mit dem Kundendienst von MITSUBISHI ELECTRIC in Verbindung.

# <span id="page-33-0"></span>**3.7 Änderung der Betriebsart**

Die Betriebsart des A1SJ71AS92 kann durch Betätigen des Tasters "MODE" (auf dem Modul) oder von der SPS geändert werden. In diesem Abschnitt ist beschrieben, wie die Betriebsart durch den Taster "MODE" eingestellt werden kann.

Im Abschnitt 4.3 sind die Ausgangssignale (Y16, Y17, Y1A und Y1B) beschrieben, mit denen die Betriebsart von der SPS gewählt werden kann.

#### **3.7.1 In den gesicherten Betrieb schalten**

Der Konfigurationsmodus wird durch Betätigen des Tasters "Mode" beendet und das Modul in den gesicherten Betrieb geschaltet. Die Reaktion des A1SJ71AS92 ist abhängig von der Dauer der Betätigung des Tasters:

![](_page_33_Picture_151.jpeg)

Tab. 3-6: Verhalten bei Betätigen des Tasters "MODE"

**HINWEISE** Wenn der gesicherte Betrieb erreicht wird, nachdem der Taster länger als fünf Sekunden betätigt wurde, wird die Anlaufsequenz (wie in Abschnitt 3.6 beschrieben) durchlaufen. Durch den Betriebsartwechsel wird die Ausgabe an die Slaves dabei abgeschaltet.

> Wenn das A1SJ71AS92 einen Slave mit der Adresse 0 am AS-I-Netzwerk erkennt, wird der Konfigurationsmodus nicht verlassen.

#### **3.7.2 In den Konfigurationsmodus schalten**

Wenn im gesicherten Betrieb der Taster "MODE" länger als fünf Sekunden betätigt wird, wird der Konfigurationsmodus eingeschaltet. Kürzere Betätigungen haben keinen Einfluss auf die Betriebsart.

Die zweite Stelle der 7-Segmentanzeige zeigt ein "C" und damit den Konfigurationsmodus an.

![](_page_33_Picture_15.jpeg)

## <span id="page-34-0"></span>**3.8 Konfigurationsmodus**

Im Konfigurationsmodus werden die Slaveadressen eingestellt.

#### **3.8.1 Betrieb des A1SJ71AS92 im Konfigurationsmodus**

Im Konfigurationsmodus zeigt die zweite Stelle der 7-Segmentanzeige ein "C".

Wenn die vorgegebene Konfiguration nicht mit der tatsächlichen übereinstimmt, sind alle am Bus erkannten Slaves bis auf Slave 0 aktiviert.

Die dritte und die vierte Stelle der 7-Segmentanzeige zeigen im 0,5-Sekundenintervall die Adressen der Slaves.

Wenn keine Adressen angezeigt werden, wurde kein Slave erkannt.

#### **3.8.2 Slave-Adresse hinzufügen**

Eine freie Adresse wird einem Slave mit der Adresse 0 wie folgt zugeordnet:

- Die 7-Segmentanzeige zeigt nacheinander die Adressen aller erkannten Slaves.
- Die nächste freie Adresse wird anzeigt, wenn der Taster "SET" betätigt wird. Bei jeder weiteren Betätigung wird eine weitere freie Adresse dargestellt. Wenn 10 Sekunden lang keine der beiden Tasten "SET" oder "MODE" betätigt wird, werden wieder die Adressen der erkannten Slaves angezeigt.
- Um die angezeigte freie Adresse auszuwählen, wird der Taster "SET" länger als fünf Sekunden betätigt. Die Adressanzeige blinkt.
- Nochmaliges Betätigen von "SET" teilt einem angeschlossenem Slave mit der Adresse 0 die blinkende Adresse zu.

Die Adresse wird im nichtflüchtigen Speicher des Slaves abgelegt.

 Wenn kein Fehler aufgetreten ist, dessen Code dargestellt wird, wird wieder die Liste der erkannten Slaves angezeigt.

#### **3.8.3 Slave-Adresse löschen**

Einem erkannten Slave wird die Adresse 0 wie folgt zugeordnet:

- Die Adressen aller erkannten Slaves werden mit der 7-Segmentanzeige nacheinander dargestellt.
- Wenn der Taster "SET" länger als fünf Sekunden betätigt wird, während die Adresse, die gelöscht werden soll, angezeigt wird, wird dem Slave mit dieser Adresse die Adresse 0 zugeordnet. Die 7-Segmentanzeige wechselt nach "00". Im nichtflüchtigen Speicher des Slaves wird ebenfalls "0" eingetragen.
- Wenn der Taster "SET" nicht weiter betätigt wird, wird wieder die Liste der erkannten Slaves angezeigt.

## <span id="page-35-0"></span>**3.9 Gesicherter Betrieb**

Der gesicherte Betrieb ist die normale Betriebart des A1SJ71AS92.

#### **3.9.1 Betrieb des A1SJ71AS92 im gesichertem Betrieb**

Nur Slaves, die in der Liste der projektierten Slaves (LPS) eingetragen sind und deren aktuelle Konfiguration mit der permanenten Konfiguration übereinstimmt, sind aktiviert.

Die 7-Segmentanzeige ist entweder dunkel oder zeigt die Adresse eines gestörten Slave. Wenn der Taster "SET" im gesichertem Betrieb betätigt wird, ohne dass ein Konfigurationsfehler vorliegt, wird entweder die Adresse des Slave, der den letzten Konfigurationsfehler verursacht hat oder "39" angezeigt. "39" bedeutet, dass die letzte Ursache für die Meldung "Konfiguration fehlerhaft" der Betrieb in der Offline-Phase war.

#### **3.9.2 Automatische Adressvergabe**

Automatische Adressvergabe bedeutet, dass einem Slave mit der Adresse 0 automatisch die Adresse eines konfigurierten, aber nicht erkannten Slave zugeordnet wird.

Voraussetzungen zur automatischen Adressvergabe sind:

- Das A1SJ71AS92 ist im gesichertem Betrieb.
- Die automatische Adressvergabe ist freigegeben.
- Nur einer der konfigurierten Slaves wird nicht erkannt.

Wenn die Adresse nicht automatisch zugeordnet werden soll, besteht die Möglichkeit der manuellen Zuordnung (Abschnitt 3.9.3).

**HINWEIS** Wenn der Slave mit der Adresse 0 und der nicht erkannte Slave verschiedene Konfigurationsdaten haben (verschiedene Slave-Typen), wird die automatische Adresszuordnung nicht ausgeführt.

![](_page_35_Picture_16.jpeg)

#### <span id="page-36-0"></span>**3.9.3 Manuelle Adressvergabe**

Fallen mehrere Slaves aus, können Sie von dem A1SJ71AS92 nicht automatisch ersetzt werden. Die Adressen können entweder per Taster an dem Modul oder per Befehl von der SPS (Befehlscode 200, Abschnitt 4.4.2) geändert werden.

Nachfolgend ist die Vorgehensweise bei der Adressvergabe mit Taster und 7-Segmentanzeige beschrieben. Fehlerhafte Zuordnungen werden als Fehler gemeldet.

- $\odot$  Bei jeder Betätigung des Tasters "SET" wird eine gestörte Adresse angezeigt.
- Um die angezeigte Adresse auszuwählen, wird der Taster "SET" länger als fünf Sekunden betätigt. Die Adressanzeige blinkt. Der gestörte Slave ist bereits vorher durch einen mit identischer Konfiguration und der Adresse "0" ersetzt worden. Wird "SET" noch einmal betätigt, bekommt dieser neue Slave die blinkende Adresse zugeteilt.
- Nachdem die Adresse fehlerfrei vergeben wurde, wird die nächste gestörte Adresse angezeigt oder die Anzeige gelöscht.

# <span id="page-37-0"></span>**3.10 Meldungsnummern der 7-Segmentanzeige**

![](_page_37_Picture_202.jpeg)

**Tab. 3-7:** Meldungsnummern der 7-Segmentanzeige

![](_page_37_Picture_5.jpeg)

# <span id="page-38-0"></span>**4 Signale und Pufferspeicher**

# **4.1 Ein- und Ausgangssignale**

### **4.1.1 Übersicht der Ein- und Ausgangssignale**

Nachfolgend sind die Signale beschrieben, die zum Datenaustausch zwischen A1SJ71AS92 und der SPS-CPU zur Verfügung stehen. Bei der Zuordnung der Signale wird davon ausgegangen, dass das A1SJ71AS92 auf dem Steckplatz 0 des Hauptbaugruppenträgers gesteckt ist.

![](_page_38_Picture_210.jpeg)

**Tab. 4-1:** Ein- und Ausgangssignale des A1SJ71AS92

**HINWEIS** | Beachten Sie bei der Programmierung, dass es zu Fehlfunktionen kommen kann, wenn eines der nicht benutzten Signale vom SPS-Programm angesprochen (gesetzt oder rückgesetzt) wird.

### <span id="page-39-0"></span>**4.1.2 Beschreibung der Eingangssignale der SPS**

#### **X0; Watch-Dog-Timer-Fehler (WDT-Fehler)**

Dieses Signal wird gesetzt, wenn durch die Selbstdiagnosefunktion des A1SJ71AS92 ein Watch-Dog-Timer-Fehler entdeckt wird.

Signal "0": Normalzustand, kein Fehler. Signal "1": Ein Watch-Dog-Timer-Fehler ist aufgetreten.

#### **X1; Modul ist bereit**

Dieses Signal wird eingeschaltet, sobald das A1SJ71PB92 nach Einschalten der Versorgungsspannung oder nach dem Rücksetzen der SPS-CPU betriebsbereit ist.

Signal "0": Modul ist nicht betriebsbereit. Signal "1": Modul ist betriebsbereit.

#### **X4; Kanal 1: Konfiguration fehlerhaft X9; Kanal 2: Konfiguration fehlerhaft**

Wenn bei der Konfiguration ein Fehler aufgetreten ist, wird dieses Signal gesetzt. Überprüfen Sie in diesem Fall die Verdrahtung und ob die Liste der projektierten Slaves (LPS) mit der Liste der am Bus entdeckten Slaves (LDS) übereinstimmt.

Signal "0": Kein Konfigurationsfehler. Signal "1": Konfigurationsfehler vorhanden.

#### **X5; Kanal 1: AS-I-Spannungsversorgung gestört XA; Kanal 2: AS-I-Spannungsversorgung gestört**

Dieses Signal zeigt an, dass die Spannungsversorgung des AS-Interface nicht ausreichend ist. Überprüfen Sie im Fall einer Störung die Verdrahtung, ob das Netzteils genügend Strom liefern kann und ob die max. Übertragungsentfernung überschritten wird.

Signal "0": Spannungsversorgung des AS-Interface ist normal. Signal "1": Spannungsversorgung des AS-Interface ist gestört.

#### **X6; Kanal 1: Normalbetrieb XB; Kanal 2: Normalbetrieb**

Dieser Eingang dient zur Kontrolle, ob das A1SJ71AS92 im Normalbetrieb arbeitet.

Signal "0": Normalbetrieb. Signal "1": Jede andere Betriebsart.

#### **X7; Kanal 1: Konfigurationsmodus XC; Kanal 2: Konfigurationsmodus**

Wenn sich das A1SJ71AS92 im Konfigurationsmodus befindet, wird dieses Signal gesetzt.

Signal "0": Jede andere Betriebsart. Signal "1": Modul ist im Konfigurationsmodus.

![](_page_39_Picture_21.jpeg)

#### <span id="page-40-0"></span>**4.1.3 Beschreibung der Ausgangssignale der SPS**

#### **Y14; Kanal 1: Offline-Phase Y18; Kanal 2: Offline-Phase**

Signal "0"  $\rightarrow$  Signal "1": Das A1SJ71AS92 wird in die Betriebsart "Offline" geschaltet. Signal "1"  $\rightarrow$  Signal "0": Die Offline-Phase wird beendet und der Normalbetrieb eingeschaltet.

#### **Y15; Kanal 1: Automatische Adressvergabe sperren Y19; Kanal 2: Automatische Adressvergabe sperren**

Mit diesem Signal kann die automatische Adressvergabe ein- oder ausgeschaltet werden.

Signal "0": Automatische Adressvergabe ist freigegeben. Signal "1": Automatische Adressvergabe ist gesperrt.

#### **Y16; Kanal 1: Konfigurationsmodus Y1A; Kanal 2: Konfigurationsmodus**

Signal "0" → Signal "1": Das A1SJ71AS92 wird in die Betriebsart "Konfiguration" geschaltet. Signal "1" → Signal "0": Die Betriebsart des A1SJ71AS92 wird nicht verändert.

#### **Y17; Kanal 1: Gesicherter Betrieb Y1B; Kanal 2: Gesicherter Betrieb**

Signal  $.0^{\circ}$   $\rightarrow$  Signal  $.1^{\circ}$ : Das A1SJ71AS92 arbeitet im gesichertem Betrieb. Signal "1" → Signal "0": Keine Änderung der Betriebsart des A1SJ71AS92.

#### **Y1C; Konfigurationsdaten in Flash-ROM schreiben**

Beim Einschalten dieses Signales werden die Konfigurationsdaten im Flash-ROM abgelegt.

**HINWEISE** FROM-/TO-Anweisungen zu dem A1SJ71AS92 werden nicht ausgeführt, während das Flash-ROM beschrieben wird. Wenn Daten in das Flash-ROM abgelegt und gleichzeitig FROM-/TO-Anweisungen bearbeitet werden, kann es zu Fehlern kommen.

> Das Flash-ROM kann 10 000 mal beschrieben werden. Wenn das Flash-ROM mehr als 10 000 mal beschrieben wird, erscheint die Meldung "F70" (Flash-ROM Schreibfehler) auf der 7-Segmentanzeige des A1SJ71AS92. Setzen Sie sich in diesem Fall mit dem Kundendienst von MITSUBISHI ELECTRIC in Verbindung.

#### **Y1D; Ausgangsdaten gültig**

Mit diesem Signal wird angegeben, ob die Ausgangsdaten im Pufferspeicher gültig sind.

Signal "0": Ausgangsdaten sind nicht gültig. Signal "1": Ausgangsdaten sind gültig und werden übertragen.

# <span id="page-41-0"></span>**4.2 Pufferspeicher**

## **4.2.1 Aufteilung des Pufferspeichers**

#### **Kanal 1 (lesen)**

| <b>Speicheradresse</b>              |                |                                                                                                    | Lesen                    | <b>Schreiben</b><br>durch SPS |  |
|-------------------------------------|----------------|----------------------------------------------------------------------------------------------------|--------------------------|-------------------------------|--|
| <b>Hexadezimal</b>                  | <b>Dezimal</b> | <b>Beschreibung</b>                                                                                   | durch SPS                |                               |  |
| 0 <sub>H</sub>                      | 0              | Eingangsdaten von Kanal 1 des AS-I, Slave 1 bis 3<br>und eine Auswahl der Statusmeldungen für Kanal 1 | JA                       | <b>NFIN</b>                   |  |
| 1H                                  | 1              | Eingangsdaten von Kanal 1 des AS-I, Slave 4 bis 7                                                     | JA                       | <b>NEIN</b>                   |  |
| 2H                                  | $\mathfrak{p}$ | Eingangsdaten von Kanal 1 des AS-I, Slave 8 bis 11                                                    | JA                       | <b>NFIN</b>                   |  |
| 3H                                  | 3              | Eingangsdaten von Kanal 1 des AS-I, Slave 12 bis 15                                                   | JA                       | <b>NEIN</b>                   |  |
| 4H                                  | 4              | Eingangsdaten von Kanal 1 des AS-I, Slave 16 bis 19                                                   | JA                       | <b>NEIN</b>                   |  |
| 5H                                  | 5              | Eingangsdaten von Kanal 1 des AS-I, Slave 20 bis 23                                                   | JA                       | <b>NEIN</b>                   |  |
| 6н                                  | 6              | Eingangsdaten von Kanal 1 des AS-I, Slave 24 bis 27                                                   | JA                       | <b>NEIN</b>                   |  |
| 7H                                  | $\overline{7}$ | Eingangsdaten von Kanal 1 des AS-I, Slave 28 bis 31                                                   | JA                       | <b>NEIN</b>                   |  |
| 8H bis FH                           | 8 bis 15       | Nicht benutzt                                                                                         |                          |                               |  |
| 10H                                 | 16             | Statusmeldungen für Kanal 1 des AS-Interface                                                          | JA                       | <b>NEIN</b>                   |  |
| 11 <sub>H</sub> bis 12 <sub>H</sub> | 17 bis 18      | Liste der an Kanal 1 erkannten Slaves (LDS)                                                           | JA                       | <b>NEIN</b>                   |  |
| 13 <sub>H</sub> bis 14 <sub>H</sub> | 19 bis 20      | Nicht benutzt                                                                                         |                          |                               |  |
| 15 <sub>H</sub> bis 16 <sub>H</sub> | 21 bis 22      | Liste der an Kanal 1 aktiven Slaves (LAS)                                                             | JA                       | <b>NEIN</b>                   |  |
| 17 <sub>H</sub> bis 18 <sub>H</sub> | 23 bis 24      | Nicht benutzt                                                                                         |                          |                               |  |
| 19 <sub>H</sub> bis 1A <sub>H</sub> | 25 bis 26      | Liste der an Kanal 1 projektierten Slaves (LPS)                                                       | JA                       | <b>NEIN</b>                   |  |
| 1BH bis 1CH                         | 27 bis 28      | Nicht benutzt                                                                                         |                          |                               |  |
| 1D <sub>H</sub> bis 1E <sub>H</sub> | 29 bis 30      | Liste der Slaves an Kanal 1, die sich von den<br>Einstellungen unterscheiden                          | JA                       | <b>NEIN</b>                   |  |
| 1FH bis 24H                         | 31 bis 36      | Nicht benutzt                                                                                         | $\overline{\phantom{0}}$ |                               |  |
| 25 <sub>H</sub> bis 29 <sub>H</sub> | 37 bis 41      | Steuerregister für Kanal 1 (Ergebnis)                                                                 | JA                       | <b>NEIN</b>                   |  |
| 2AH bis 2FH                         | 42 bis 47      | Nicht benutzt                                                                                         |                          |                               |  |

**Tab. 4-2:** Aufteilung des Pufferspeichers (Kanal 1; Lesender Zugriff)

#### **Kanal 1 (schreiben)**

| <b>Speicheradresse</b>              |                            | <b>Beschreibung</b>                                 | Lesen       | <b>Schreiben</b> |  |
|-------------------------------------|----------------------------|-----------------------------------------------------|-------------|------------------|--|
| <b>Hexadezimal</b>                  | <b>Dezimal</b>             |                                                     | durch SPS   | durch SPS        |  |
| 30 <sub>H</sub>                     | 48                         | Ausgangsdaten für Kanal 1 des AS-I, Slave 1 bis 3   | <b>NEIN</b> | JA               |  |
| 31H                                 | 49                         | Ausgangsdaten für Kanal 1 des AS-I, Slave 4 bis 7   | <b>NEIN</b> | JA               |  |
| 32H                                 | 50                         | Ausgangsdaten für Kanal 1 des AS-I, Slave 8 bis 11  | <b>NEIN</b> | JA               |  |
| 33H                                 | 51                         | Ausgangsdaten für Kanal 1 des AS-I, Slave 12 bis 15 | <b>NEIN</b> | JA               |  |
| 34 <sub>H</sub>                     | 52                         | Ausgangsdaten für Kanal 1 des AS-I, Slave 16 bis 19 | <b>NEIN</b> | JA               |  |
| 35H                                 | 53                         | Ausgangsdaten für Kanal 1 des AS-I, Slave 20 bis 23 | <b>NEIN</b> | JA               |  |
| 36 <sub>H</sub>                     | 54                         | Ausgangsdaten für Kanal 1 des AS-I, Slave 24 bis 27 | <b>NEIN</b> | JA               |  |
| 37 <sub>H</sub>                     | 55                         | Ausgangsdaten für Kanal 1 des AS-I, Slave 28 bis 31 |             | JA               |  |
| 38H bis 48H                         | 56 bis 72                  | Nicht benutzt                                       |             |                  |  |
| 49 <sub>H</sub> bis 4A <sub>H</sub> | 73 bis 74                  | Liste der an Kanal 1 projektierten Slaves (LPS)     | <b>NEIN</b> | JA               |  |
| 4BH bis 54H                         | Nicht benutzt<br>75 bis 84 |                                                     |             |                  |  |
| 55H bis 59H                         | 85 bis 89                  | Steuerregister für Kanal 1 (Befehl)                 |             | JA               |  |
| 6AH bis 59H                         | 90 bis 95                  | Nicht benutzt                                       |             |                  |  |

**Tab. 4-3:** Aufteilung des Pufferspeichers (Kanal 1; Schreibender Zugriff)

![](_page_42_Picture_311.jpeg)

#### <span id="page-42-0"></span>**Kanal 2 (lesen)**

**Tab. 4-4:** Aufteilung des Pufferspeichers (Kanal 2; Lesender Zugriff)

#### **Kanal 2 (schreiben)**

| <b>Speicheradresse</b>              |                | <b>Beschreibung</b>                                 | Lesen       | <b>Schreiben</b> |  |
|-------------------------------------|----------------|-----------------------------------------------------|-------------|------------------|--|
| <b>Hexadezimal</b>                  | <b>Dezimal</b> |                                                     | durch SPS   | durch SPS        |  |
| 90 <sub>H</sub>                     | 144            | Ausgangsdaten für Kanal 2 des AS-I, Slave 1 bis 3   | <b>NEIN</b> | JA               |  |
| 91 <sub>H</sub>                     | 145            | Ausgangsdaten für Kanal 2 des AS-I, Slave 4 bis 7   | <b>NEIN</b> | JA               |  |
| 92H                                 | 146            | Ausgangsdaten für Kanal 2 des AS-I, Slave 8 bis 11  | <b>NEIN</b> | JA               |  |
| 93 <sub>H</sub>                     | 147            | Ausgangsdaten für Kanal 2 des AS-I, Slave 12 bis 15 | <b>NEIN</b> | JA               |  |
| 94 <sub>H</sub>                     | 148            | Ausgangsdaten für Kanal 2 des AS-I, Slave 16 bis 19 | <b>NEIN</b> | JA               |  |
| 95H                                 | 149            | Ausgangsdaten für Kanal 2 des AS-I, Slave 20 bis 23 | <b>NEIN</b> | JA               |  |
| 96 <sub>H</sub>                     | 150            | Ausgangsdaten für Kanal 2 des AS-I, Slave 24 bis 27 | <b>NEIN</b> | JA               |  |
| 97 <sub>H</sub>                     | 151            | Ausgangsdaten für Kanal 2 des AS-I, Slave 28 bis 31 | <b>NEIN</b> | JA               |  |
| 98 <sub>H</sub> bis A <sub>8H</sub> | 152 bis 168    | Nicht benutzt                                       |             |                  |  |
| A9H bis AAH                         | 169 bis 170    | Liste der an Kanal 2 projektierten Slaves (LPS)     | <b>NEIN</b> | JA               |  |
| ABH bis B4H                         | 171 bis 180    | Nicht benutzt                                       |             |                  |  |
| B5H bis B9H                         | 181 bis 185    | Steuerregister für Kanal 2 (Befehl)                 | <b>NEIN</b> | JA               |  |
| <b>BAH</b>                          | 186            | Nicht benutzt                                       |             |                  |  |

**Tab. 4-5:** Aufteilung des Pufferspeichers (Kanal 2; Schreibender Zugriff)

### <span id="page-43-0"></span>**4.2.2 Beschreibung des Pufferspeichers**

**Eingangsdaten von Kanal 1 und 2 des AS-I, Slave 1 bis 3 und eine Auswahl der Statusmeldungen (Pufferspeicheradressen 0H und 60H))**

![](_page_43_Figure_4.jpeg)

**Abb. 4-1:** Aufteilung der Pufferspeicherzellen 0<sup>H</sup> und 60<sup>H</sup>

#### **Bit 0: Konfiguration fehlerhaft**

Wenn bei der Konfiguration ein Fehler aufgetreten ist, wird dieses Signal gesetzt. Überprüfen Sie in diesem Fall die Verdrahtung und ob die Liste der projektierten Slaves (LPS) mit der Liste der am Bus entdeckten Slaves (LDS) übereinstimmt.

Dieses Bit entspricht dem Eingangssignal X4 bzw. X9.

#### **Bit 1: AS-I-Spannungsversorgung gestört**

Dieses Bit zeigt an, dass die Spannungsversorgung des AS-Interface nicht ausreichend ist. Überprüfen Sie im Fall einer Störung die Verdrahtung, ob das Netzteils genügend Strom liefern kann und ob die max. Übertragungsentfernung überschritten wird.

Dieses Bit entspricht dem Eingangssignal X5 bzw. XA.

#### **Bit 2: Normalbetrieb**

Dieses Bit wird gesetzt, wenn das A1SJ71AS92 im Normalbetrieb arbeitet und steht auch als Eingangssignal X6 bzw. XB zur Verfügung.

![](_page_43_Picture_14.jpeg)

#### **Bit 3: Konfigurationsmodus**

Wenn sich das A1SJ71AS92 im Konfigurationsmodus befindet, wird dieses Bit gesetzt. In jeder anderen Betriebsart ist das Bit nicht gesetzt. Diese Bit kann an den Eingängen X7 und XC abgefragt werden.

**Bit 4 bis Bit 7: Eingangsadresse des ersten Slaves**

**Bit 8 bis Bit 11: Eingangsadresse des zweiten Slaves**

**Bit 12 bis Bit 15: Eingangsadresse des dritten Slaves**

**Eingangsdaten von Kanal 1 und 2 des AS-I, Slave 4 bis 31 (Pufferspeicheradressen 1H bis 7H und 61H bis 67H)**

![](_page_44_Figure_8.jpeg)

Abb. 4-2: Aufteilung der Pufferspeicherzelle 1<sup>H</sup>

![](_page_45_Figure_2.jpeg)

#### <span id="page-45-0"></span>**Statusmeldungen für Kanal 1 und 2 des AS-Interface (Pufferspeicheradressen 10H und 70H)**

**Abb. 4-3:** Aufteilung der Pufferspeicherzellen 10<sup>H</sup> und 70<sup>H</sup>

#### **Bit 0: Konfiguration fehlerhaft**

Wenn bei der Konfiguration ein Fehler aufgetreten ist, wird dieses Signal gesetzt. Überprüfen Sie in diesem Fall die Verdrahtung und ob die Liste der projektierten Slaves (LPS) mit der Liste der am Bus entdeckten Slaves (LDS) übereinstimmt.

Dieses Bit entspricht dem Eingangssignal X4 bzw. X9

#### **Bit 1: LDS.0**

Mit diesem Bit kann überprüft werden, ob ein Slave mit der Adresse 0 vorhanden ist. Wenn das A1SJ71AS92 einen Slave mit dieser Adresse, die reserviert ist, am Bus entdeckt, wird dieses Bit gesetzt.

![](_page_45_Picture_10.jpeg)

#### <span id="page-46-0"></span>**Bit 2: Automatische Adressvergabe freigegeben**

Wenn die automatische Adressvergabe im gesicherten Betrieb zugelassen ist, wird dieses Bit gesetzt.

#### **Bit 3: Automatische Adressvergabe ist möglich**

Mit diesem Bit kann überprüft werden, ob die automatische Zuordnung der Slaveadressen möglich ist.

Das ist der Fall, wenn die automatische Adressvergabe freigegeben und maximal ein konfigurierter Slave im gesicherten Betrieb nicht erkannt wird.

In diesem Fall wird das Bit gesetzt.

#### **Bit 4: Konfigurationsmodus**

Wenn sich das A1SJ71AS92 im Konfigurationsmodus befindet, wird dieses Bit gesetzt. In jeder anderen Betriebsart ist das Bit nicht gesetzt. Diese Bit kann an den Eingängen X7 und XC abgefragt werden.

#### **Bit 5: Normalbetrieb**

Dieses Bit wird gesetzt, wenn das A1SJ71AS92 im Normalbetrieb arbeitet und steht als Eingangssignal X6 bzw. XB zur Verfügung.

#### **Bit 6: Spannungsversorgung gestört**

Dieses Bit wird gesetzt, wenn die Spannungsversorgung des AS-Interface nicht ausreichend ist.

Überprüfen Sie in diesem Fall die Verdrahtung, ob das Netzteils genügend Strom liefern kann und ob evtl. die max. Übertragungsentfernung überschritten wird.

Die Eingangssignale X5 bzw. XA entsprechen diesem Bit.

#### **Bit 7: Offline-Phase**

Wenn dieses Bit gesetzt ist, befindet sich das A1SJ71AS92 in der Offline-Phase.

#### <span id="page-47-0"></span>**Listen der an Kanal 1 und 2 erkannten Slaves (LDS); (Pufferspeicheradressen 11H bis 12H und 71H bis 72H )**

![](_page_47_Figure_3.jpeg)

**Abb. 4-4:** Aufteilung der Pufferspeicherzellen 11<sup>H</sup> und 71<sup>H</sup>

![](_page_47_Figure_5.jpeg)

**Abb. 4-5:** Aufteilung der Pufferspeicherzellen 12<sup>H</sup> und 72<sup>H</sup>

In dieser Liste wird für jeden Slave, den das A1SJ71AS92 beim Anlauf erkennt, das entsprechende Bit gesetzt.

![](_page_47_Picture_8.jpeg)

#### <span id="page-48-0"></span>**Listen der an Kanal 1 und 2 aktiven Slaves (LAS); (Pufferspeicheradressen 15H bis 16H und 75H bis 76H)**

![](_page_48_Figure_3.jpeg)

**Abb. 4-6:** Aufteilung der Pufferspeicherzellen 15<sup>H</sup> und 75<sup>H</sup>

![](_page_48_Figure_5.jpeg)

**Abb. 4-7:** Aufteilung der Pufferspeicherzellen 16<sup>H</sup> und 76<sup>H</sup>

Für jeden aktivierten Slave wird in dieser Liste das entsprechende Bit gesetzt.

Die Liste wird erzeugt

- **.** in der Aktivierungsphase. In dieser Phase werden die am Bus erkannten Slaves aktiviert.
- **•** im Konfigurationsmodus. Die Liste der aktiven Slaves und die Liste der am Bus erkannten Slaves ist identisch. Ein erkannter Slave wird immer als aktivierter Slave eingetragen.
- $\bullet$  im gesicherten Betrieb. Ein Slave, der in der Liste der projektierten Slaves und in der Liste der am Bus erkannten Slaves eingetragen ist, wird auch in die Liste der aktiven Slaves eingetragen.

<span id="page-49-0"></span>**Listen der an Kanal 1 und 2 projektierten Slaves (LPS); (Pufferspeicheradressen 19H bis 1AH und 79H bis 7AH)**

![](_page_49_Figure_3.jpeg)

**Abb. 4-8:** Aufteilung der Pufferspeicherzellen 19<sup>H</sup> und 79<sup>H</sup>

![](_page_49_Figure_5.jpeg)

**Abb. 4-9:** Aufteilung der Pufferspeicherzellen 1A<sup>H</sup> und 7A<sup>H</sup>

In der Liste der projektierten Slaves wird für jeden erwarteten Slave das entsprechende Bit gesetzt.

Wenn die Versorgungsspannung der SPS eingeschaltet wird, erscheinen die Daten aus dem Flash-ROM des A1SJ71AS92 in diesen Speicherzellen.

![](_page_49_Picture_9.jpeg)

#### **Listen der Slaves an Kanal 1 und 2, die sich von den Einstellungen unterscheiden (Pufferspeicheradressen 1DH bis 1EH und 7DH bis 7EH)**

![](_page_50_Figure_3.jpeg)

**Abb. 4-10:** Aufteilung der Pufferspeicherzellen 1D<sup>H</sup> und 7D<sup>H</sup>

![](_page_50_Figure_5.jpeg)

**Abb. 4-11:** Aufteilung der Pufferspeicherzellen 1E<sup>H</sup> und 7E<sup>H</sup>

Die Liste der am Bus erkannten Slaves (LDS) und die Liste der projektierten Slaves (LPS) werden mit der Liste der aktiven Slaves (LAS) verglichen.

Wenn eine Unstimmigkeit entdeckt wird, wird das dem Slave entsprechende Bit gesetzt.

**Ausgangsdaten für Kanal 1 und 2 des AS-I, Slave 1 bis 3 (Pufferspeicheradressen 30H und 90H)**

![](_page_51_Figure_3.jpeg)

**Abb. 4-12:** Aufteilung der Pufferspeicherzellen 30<sup>H</sup> und 90<sup>H</sup>

#### **Ausgangsdaten für Kanal 1 und 2 des AS-I, Slave 4 bis 31 (Pufferspeicheradressen 31H bis 37H und 91H bis 97H)**

![](_page_51_Figure_6.jpeg)

**Abb. 4-13:** Aufteilung der Pufferspeicherzellen 31<sup>H</sup> und 91<sup>H</sup>

![](_page_51_Picture_8.jpeg)

#### **Listen der an Kanal 1 und 2 projektierten Slaves (LPS); (Pufferspeicheradressen 49H bis 4AH und A9H bis AAH)**

![](_page_52_Figure_3.jpeg)

**Abb. 4-14:** Aufteilung der Pufferspeicherzellen 49<sup>H</sup> und A9<sup>H</sup>

![](_page_52_Figure_5.jpeg)

**Abb. 4-15:** Aufteilung der Pufferspeicherzellen 4A<sup>H</sup> und AA<sup>H</sup>

Mit dieser Liste läßt sich die Liste der projektierten Slaves (LPS) in dem A1SJ71AS92 verändern.

Wenn das A1SJ71AS92 durch Setzen der Ausgänge Y16 bzw. Y1A in die Betriebsart "Konfiguration" gebracht wird, wird die Änderung in der LPS (Speicheradressen 19H und 1AH für Kanal 1 bzw. 79H und 7AH für Kanal 2) sichtbar.

<span id="page-53-0"></span>**Steuerregister für Kanal 1 und 2 (Befehl); (Pufferspeicheradressen 55H bis 59H und B5H bis B9H)**

|                   | Pufferspeicheradresse               | <b>Inhalt</b>                |
|-------------------|-------------------------------------|------------------------------|
|                   | Kanal 1 des AS-I   Kanal 2 des AS-I |                              |
| 0055H             | 00B5H                               | Steuerregister [Befehlscode] |
| 0056 <sub>H</sub> | 00B6H                               | Steuerregister [Datenwort 0] |
| 0057 <sub>H</sub> | 00B7H                               | Steuerregister [Datenwort 1] |
| 0058 <sub>H</sub> | 00B8H                               | Steuerregister [Datenwort 2] |
| 0059 <sub>H</sub> | 00B9H                               | Steuerregister [Datenwort 3] |

**Tab. 4-6:** Adressenzuordnung der Steuerregister (Befehl)

Durch das Steuerregister kann das A1SJ71AS92 von der SPS beeinflusst werden. Wenn durch die SPS ein Befehl in das Steuerregister (0055<sub>H</sub> oder 00B5<sub>H</sub>) eingetragen wird, liest das A1SJ71PB92 die Speicherzelle mit dem Befehlscode und -falls notwendig- ein oder mehrere Datenwörter.

Die Speicherzelle "Ergebnis" (Tab. 3-14) wird mit dem Wert "08" beschrieben. Dieser Wert wird überschrieben, wenn das Modul den Befehl ausgeführt hat. Gehören zum Ergebnis Daten, werden sie in den Datenwörtern 0 bis 3 des Ergebisbereiches abgelegt.

![](_page_53_Picture_260.jpeg)

**Tab. 4-7:** Befehlscodes für das Steuerregister (1)

![](_page_53_Picture_9.jpeg)

<span id="page-54-0"></span>![](_page_54_Picture_274.jpeg)

**Tab. 4-11:** Befehlscodes für das Steuerregister (2)

**O** Bedeutung von "aktuelle Parameter" und "permanente Parameter":

![](_page_54_Picture_275.jpeg)

**Tab. 4-8:** Definition der aktuellen und der permanenten Parameter

<sup>2</sup> Bedeutung von "aktuelle Konfiguration" und "permanente Konfiguration":

![](_page_54_Picture_276.jpeg)

**Tab. 4-9:** Definition der aktuellen und der permanenten Konfiguration

| <b>Höherwertiges Byte</b> | <b>Niederwertiges Byte</b> |                             |  |
|---------------------------|----------------------------|-----------------------------|--|
|                           | Höherwertige 4 Bit         | Niederwertige 4 Bit         |  |
| Nicht benutzt             | Identifikationskode        | Ein-/Ausgangs-<br>kodierung |  |

**Tab. 4-10:** Aufteilung des Datenwortes mit der Konfiguration

 Die permanente Konfiguration wird im Flash-ROM gespeichert und beinhaltet die Ein- und Ausgangskodierung und die Identifikationskodes aller Slaves. Die permanente Konfiguration wird durch die Befehle 141H bis 151H oder dem Befehl 201H festgelegt. Für nicht projektierte Slaves sollte FFH als permanente Konfiguration eingetragen werden.

#### <span id="page-55-0"></span>**Steuerregister für Kanal 1 und 2 (Ergebnis); (Pufferspeicheradressen 25H bis 29H und 85H bis 89H)**

|                                     | Pufferspeicheradresse | <b>Inhalt</b>                |
|-------------------------------------|-----------------------|------------------------------|
| Kanal 1 des AS-I   Kanal 2 des AS-I |                       |                              |
| 0025 <sub>H</sub>                   | 0085 <sub>H</sub>     | Steuerregister [Ergebnis]    |
| 0026 <sub>H</sub>                   | 0086H                 | Steuerregister [Datenwort 0] |
| 0027 <sub>H</sub>                   | 0087 <sub>H</sub>     | Steuerregister [Datenwort 1] |
| 0028 <sub>H</sub>                   | 0088H                 | Steuerregister [Datenwort 2] |
| 0029 <sub>H</sub>                   | 0089 <sub>H</sub>     | Steuerregister [Datenwort 3] |

**Tab. 4-12:** Adressenzuordnung der Steuerregister (Ergebnis)

Durch das Steuerregister kann das A1SJ71AS92 von der SPS beeinflusst werden. Wenn durch die SPS ein Befehl in das Steuerregister eingetragen wird, liest das A1SJ71PB92 das Steuerregister (Befehl) und -falls notwendig- ein oder mehrere Datenwörter.

Im Steuerregister (Ergebnis) wird "08" eingetragen. Dieser Wert wird überschrieben, wenn das Modul den Befehl ausgeführt hat. Gehören zum Ergebnis Daten, werden sie in den Datenwörtern 0 bis 3 des Ergebnisbereiches abgelegt.

| Eintrag in<br>"Ergebnis" | <b>Beschreibung</b>                                                      |
|--------------------------|--------------------------------------------------------------------------|
| 00                       | Befehl wurde nicht ausgeführt.                                           |
| 01                       | Befehl wurde ausgeführt.                                                 |
| 02                       | Der Slave mit der Adresse, die geändert werden soll, existiert nicht.    |
| 03                       | Es gibt bereits einen Slave mit der Adresse 0.                           |
| 04                       | Dieser Adresse ist bereits ein Slave zugeordnet.                         |
| 05                       | Der Slave kann nicht gelöscht werden.                                    |
| 06                       | Diese Slave-Adresse kann nicht eingestellt werden.                       |
| 07                       | Die Slave-Adresse kann nicht in das EEPROM des Slave eingetragen werden. |
| 08                       | Befehl wird ausgeführt.                                                  |
| 09                       | Unbekannter Befehl                                                       |
| 0A                       | Der Wert im Datenwort überschreitet den zulässigen Bereich.              |

**Tab. 4-13:** Bedeutung der im Feld "Ergebnis" eingetragenen Werte

![](_page_55_Picture_9.jpeg)

# <span id="page-56-0"></span>**5 Programmierung**

Dieses Kapitel enthält ein Beispiel zum Datenaustausch mit Slavemodulen.

# **5.1 Programmbeispiel**

### **5.1.1 Zusammenstellung der Komponenten**

Im folgenden Konfigurationsbeispiel ist das A1SJ71AS92 auf Steckplatz 0 des Hauptbaugruppenträgers montiert.

![](_page_56_Figure_7.jpeg)

**Abb. 5-1:** Zusammenstellung der Komponenten für das Programmbeispiel

### **5.1.2 Beschreibung des Beispieles**

Im Beispiel werden Informationen des Eingabemoduls an die Slaves und die Eingänge der Slaves an das Ausgabemodul weitergegeben:

| Quelle                                  | Zwischenspeicher | <b>Ziel</b>                             |
|-----------------------------------------|------------------|-----------------------------------------|
| Eingänge X50 bis X53<br>(Eingangsmodul) | M200 bis M203    | Ausgänge Slave 4                        |
| Eingänge X54 bis X57<br>(Eingangsmodul) | M204 bis M207    | Ausgänge Slave 5                        |
| Eingänge Slave 4                        |                  | Ausgänge Y90 bis Y93<br>(Ausgangsmodul) |
| Eingänge Slave 5                        |                  | Ausgänge Y94 bis Y97<br>(Ausgangsmodul) |

**Tab. 5-1:** Funktion des Beispielprogrammes

**HINWEIS** Auch bei einem Konfigurationsfehler werden Daten mit dem Slave ausgetauscht, der kommunizieren kann.

#### <span id="page-57-0"></span>**5.1.3 Programm**

![](_page_57_Figure_3.jpeg)

**Abb. 5-2:** Datenaustausch mit Slaves

Beschreibung der Programmschritte:

- Die Liste der aktiven Slaves an Kanal 1 (LAS AS-I 1) wird gelesen (Pufferspeicheradresse 15H). M104 und M105 geben an, ob Slave 4 und 5 aktiviert sind.
- **2** "Ausgangsdaten gültig" wird gesetzt.
- Die Eingangsdaten von Slave 4 und 5 werden gelesen.
- Wenn Slave 4 aktiviert ist, werden die Eingänge X50 bis X53 erfasst und in M200 bis M203 abgelegt.
- Die Eingänge X54 bis X57 werden in M204 bis M207 gespeichert, wenn Slave 5 aktiviert ist.
- Wenn Slave 4 nicht aktiv ist, wird der Zwischenspeicher -und damit auch die Ausgänge des Slave- gelöscht.
- Die Ausgänge von Slave 5 werden rückgesetzt, wenn der Slave nicht aktiviert ist.
- Der Inhalt der Zwischenspeicher wird als Ausgangsdaten an Slave 4 und 5 (Pufferspeicheradresse 31H) übertragen.

![](_page_58_Picture_81.jpeg)

In der folgenden Übersicht sind die im Beispielprogramm benutzten Operanden dargestellt.

**Tab. 5-2:** Beschreibung der Operanden des Beispielprogrammes

![](_page_59_Picture_2.jpeg)

# <span id="page-60-0"></span>**6 Fehlerdiagnose**

In diesem Kapitel werden die verschiedenen Vorgehensweisen zur Eingrenzung von Fehlerursachen und die zur Beseitigung notwendigen Maßnahmen beschrieben.

# **6.1 Vorbereitende Prüfungen**

#### $\bullet$  Überprüfen Sie die Leuchtdioden "RUN" und "U ASI" des A1SJ71AS92.

Prüfen Sie die Spannungsversorgung der SPS wenn die LED "RUN" nicht leuchtet.

Überprüfen Sie, wenn die LED "U ASI" nicht leuchtet, die Verdrahtung, ob das Netzteil genügend Strom liefern kann und ob evtl. die max. Übertragungsentfernung überschritten wird.

**Überprüfen Sie die Spannungsversorgung der Slaves (24 V DC).**

Bei zu geringer Leistungsfähigkeit der Spannungsversorgung oder falscher Verdrahtung arbeitet der Slave nicht störungsfrei.

 $\bullet$  Überprüfen SIe die Leuchtdiode "ERR."

Prüfen Sie die Verdrahtung des Slave, wenn diese LED leuchtet.

#### **Überprüfen Sie die Anzahl der Slaves.**

Entfernen Sie alle Slaves, die die max. Anzahl von 31 Slaves überschreiten.

**Prüfen Sie, ob die Slave-Konfiguration so ist, wie gewünscht.**

Wenn nicht, ändern Sie die Konfiguration.

#### **Überprüfen Sie die Übertragungsdistanz.**

Die maximale Leitungslänge des AS-Interface darf ohne Repeater 100 m nicht überschreiten. Durch jeden eingesetzten Repeater verlängert sich die Übertragungsdistanz um weitere 100 m. Pro Kanal können zwei Repeater eingesetzt werden.

# <span id="page-61-0"></span>**6.2 Fehlerdiagnose mit Hilfe der LEDs**

Die folgende Tabelle zeigt eine Übersicht der möglichen Fehlerursachen und Maßnahmen zu deren Beseitigung.

| <b>LED</b> | <b>Normalbetrieb</b><br><b>Bei Fehler</b> | <b>Zustand</b> | Mögliche Ursachen                                                                                                    | Abhilfemaßnahmen                                                                                                    |
|------------|-------------------------------------------|----------------|----------------------------------------------------------------------------------------------------|----------------------------------------------------------------------------------------------------|
| <b>RUN</b> | Normalbetrieb                             | <b>EIN</b>     |                                                                                                    |                                                                                                    |
|            | Bei Fehler                                | <b>AUS</b>     | Versorgungsspannung der SPS<br>nicht vorhanden.                                                                                                    | Spannungsversorgung der SPS<br>prüfen.                                                                                                    |
| U ASI      | Normalbetrieb                             | <b>EIN</b>     |                                                                                                    |                                                                                                    |
|            | Bei Fehler                                | <b>AUS</b>     | Verdrahtung fehlerhaft oder<br>AS-I-Netzteil unzureichend.                                                                                                    | Verdrahtung prüfen, Kapazität<br>des AS-I-Netzteiles prüfen.                                                                                                    |
| ERR.       | Normalbetrieb                             | <b>AUS</b>     |                                                                                                    |                                                                                                    |
|            | Bei Fehler                                | <b>EIN</b>     | Ein Slave antwortet nicht oder<br>ein eingetragener Slave wird<br>nicht mehr erkannt. Dadurch<br>bestehen Unterschiede in der<br>Liste der projektierten Slaves<br>(LPS) und der Liste der<br>erkannten Slaves (LDS). | • Zustand des Slave prüfen.<br>Ziehen Sie die Bedienungs-<br>anleitung des Slaves zu Rate.<br>Ersetzen Sie einen defekten<br>Slave.<br>• Prüfen Sie die Verkabelung<br>des Slave. Ersetzen Sie be-<br>schädigte AS-I-Leitungen.<br>• Prüfen sie den Typ des<br>Slave (aktuelle und<br>permanente Konfiguration).<br>Slave ersetzen oder perma-<br>nente Konfiguration an-<br>passen, wenn Unterschiede<br>bestehen.<br>ACHTUNG:<br>Falls bei zwei Slaves die<br>Ein-/Ausgangskodierung, der<br>Identifikationskode und die<br>Adresse identisch sind, wer-<br>den Sie unter einer Adresse<br>angesprochen.<br>• Prüfen Sie mit Hilfe des<br>Handbuches des Netzteiles<br>das AS-I-Netzteil, dass hinter<br>einem Repeater eingebaut<br>ist, wenn dieses ausgefallen<br>ist.<br>Ersetzen Sie ein defektes<br>Netzteil.<br>• Uberprüfen Sie den Repeater<br>anhand der zugehörigen Be-<br>dienungsanleitung.<br>Tauschen sie einen defekten<br>Repeater aus. |

**Tab. 6-1:** Fehlerdiagnose mit den LED des Moduls

# <span id="page-62-0"></span>**A Anhang**

# **A.1 Betriebsbedingungen**

![](_page_62_Picture_176.jpeg)

**Tab. A-1:** Betriebsbedingungen für das A1SJ71AS92

Besondere Hinweise zur Tabelle:

- Gibt an, in welchen Bereich der Spannungsversorgung vom öffentlichen Netz bis zur Maschine das Gerät angeschlossen ist. Kategorie II gilt für Geräte, die ihre Spannung aus einem festen Netz beziehen. Die Überspannungsfestigkeit für Geräte, die mit Spannungen bis 300 V betrieben werden, ist 2500 V.
- Gibt einen Index für den Grad der Störungen an, die von dem Modul an die Umgebung abgegeben werden. Störgrad 2 gibt an, dass keine Störungen induziert werden. Bei Kondensation kann es jedoch zu induzierten Störungen kommen.

# <span id="page-63-0"></span>**A.2 Leistungsmerkmale**

| <b>Merkmal</b>                      |               | <b>Technische Daten</b>                                                              |  |
|-------------------------------------|---------------|--------------------------------------------------------------------------------------|--|
| Anzahl der AS-I-Netzwerke           |               | 2 Kanäle                                                                             |  |
| Max. Anzahl von Slave-Stationen     |               | 62 (31 x 2 Kanäle)                                                                   |  |
| Max. Anzahl von                     | Eingänge      | 248 (124 x 2 Kanäle)                                                                 |  |
| E/A-Adressen<br>am AS-Interface     | Ausgänge      | 248 (124 x 2 Kanäle)                                                                 |  |
| F/A-Auffrischzeit                   |               | ca. 5 ms bei Anschluss der max. Anzahl von Ein- und Ausgängen                        |  |
| Ubertragungsgeschwindigkeit         |               | 167 kBit/s                                                                           |  |
| Übertragungsdistanz                 |               | 100 m pro Kanal (Max. 300 m bei Einsatz von zwei Repeatern)                          |  |
| Übertragungsform                    |               | Bus; Struktur unabhängig für jeden Kanal (Stern, Linie, Baum, Ring)                  |  |
| Modulationsart                      |               | APM (Alternating Pulse Modulation)                                                   |  |
| Fehlerbehandlung                    |               | Paritätskontrolle                                                                    |  |
| Interner Speicher                   |               | Flash-ROM (zur Ablage der Slave-Konfiguration), Max. 10 000 Mal<br>beschreibbar.     |  |
| Belegte Ein-/Ausgangsadressen       |               | 32 (E/A-Zuordnung: 32 Sonder-E/A-Adressen)                                           |  |
| Übertragungsmedium                  |               | AS-I-Netzwerkkabel gemäß IEC62026-2 (Yellow cable)                                   |  |
| Externe<br>Spannungs-<br>versorgung | Spannung      | 30,5 V DC (Einspeisung unabhängig für jeden Kanal durch<br>AS-I-Spannungsversorgung) |  |
|                                     | Stromaufnahme | 70 mA pro Kanal (bei 30,5 V DC)                                                      |  |
| Stromaufnahme (5 V DC)              |               | $110 \text{ mA}$                                                                     |  |
| Gewicht                             |               | $0.30$ kg                                                                            |  |

**Tab. A-2:** Leistungsdaten des A1SJ71AS92

![](_page_63_Picture_5.jpeg)

# <span id="page-64-0"></span>**A.3 Abmessungen**

![](_page_64_Figure_3.jpeg)

**Abb. A-1:** Äussere Abmessungen des A1SJ71AS92

![](_page_65_Picture_1.jpeg)

# **Index**

# **A**

![](_page_66_Picture_274.jpeg)

![](_page_66_Picture_275.jpeg)

![](_page_66_Picture_276.jpeg)

## **E**

![](_page_66_Picture_277.jpeg)

![](_page_66_Picture_278.jpeg)

## **G**

![](_page_66_Picture_279.jpeg)

![](_page_66_Picture_280.jpeg)

# **K**

![](_page_67_Picture_211.jpeg)

**L**

![](_page_67_Picture_212.jpeg)

![](_page_67_Picture_213.jpeg)

![](_page_67_Picture_214.jpeg)

 $\overline{\phantom{0}}$ 

### **P**

![](_page_67_Picture_215.jpeg)

## **R**

![](_page_67_Picture_216.jpeg)

## **S**

![](_page_67_Picture_217.jpeg)

## **T**

![](_page_67_Picture_218.jpeg)

![](_page_67_Picture_15.jpeg)

![](_page_69_Picture_0.jpeg)

![](_page_69_Picture_1055.jpeg)

Г

#### **VERTRIEBSBÜROS DEUTSCHLAND**

MITSUBISHI ELECTRIC EUROPE B.V. DGZ-Ring Nr. 7 **D-13086 Berlin** Telefon: (0 30) 4 71 05 32 Telefax: (0 30) 4 71 54 71 MITSUBISHI ELECTRIC EUROPE B.V. Revierstraße 5 **D-44379 Dortmund** Telefon: (02 31) 96 70 41-0 Telefax: (02 31) 96 70 41-41 MITSUBISHI ELECTRIC EUROPE B.V. Brunnenweg 7

**D-64331 Weiterstadt** Telefon: (0 61 50) 13 99 0 Telefax: (0 61 50) 13 99 99

MITSUBISHI ELECTRIC EUROPE B.V. Kurze Straße 40 **D-70794 Filderstadt**

Telefon: (07 11) 77 05 98-0 Telefax: (07 11) 77 05 98-79 MITSUBISHI ELECTRIC EUROPE B.V.

Am Söldnermoos 8 **D-85399 Hallbergmoos** Telefon: (08 11) 99 87 40

Telefax: (08 11) 99 87 410

![](_page_69_Picture_1056.jpeg)

ī

**EUROPÄISCHE VERTRETUNGEN** tronics b.v. **NIFDERI ANDE Iustrial Automation B.V.** nauweg 2 B **NL-1043 AJ Amsterdam** Telefon: +31 (0) 20 / 587 67 00 lefax: +31 (0) 20 / 587 68 39 E-Mail: info.gia@getronics.com GEVA **ÖSTERREICH** ener Straße 89 **A-2500 Baden** Telefon: +43 (0) 2252 / 85 55 20 lefax: +43 (0) 2252 / 488 60 E-Mail: office@geva.at PL Technology Sp. z o.o. POLEN Sliczna 36 **PL-31-444 Kraków** Telefon: +48 (0) 12 / 632 28 85 Telefax: +48 (0) 12 / 632 47 82 E-Mail: krakow@mpl.pl ius Trading & Services srl MÄNIEN Bd. Lacul Tei nr. 1 B **RO-72301 Bucuresti 2** Telefon: +40 (0) 21 / 201 7147 Telefax: +40 (0) 21 / 201 7148 E-Mail: sirius\_t\_s@fx.ro ijer Electronics AB SCHWEDEN .<br>8 4 2 6 **S-20124 Malmö** Telefon: +46 (0) 40 / 35 86 00 Telefax: +46 (0) 40 / 35 86 02 E-Mail: info@beijer.se ONOTEC AG **SCHWFIZ** stfach 282 **CH-8309 Nürensdorf** Telefon: +41 (0) 1 / 838 48 11 Telefax: +41 (0) 1 / 838 48 12 Mail: info@econotec.ch P Autocomp a.s. SLOWAKE ............<br>alupkova 7 **SK-81109 Bratislava** t **31135 Bratislava**<br>lefon: +421 (02) / 5292-22 54, 55 Telefax: +421 (02) / 5292-22 48 E-Mail: info@acp-autocomp.sk EA d.o.o. **SLOWENIEN** Stegne 11 **SI-1000 Ljubljana** Telefon: +386 (0) 1-513 8100 Telefax: +386 (0) 1-513 8170 E-Mail: inea@inea.si AutoCont TSCHECHIEN ...<br>ntrol Systems s.r.o. mocnicni 12 **CZ-702 00 Ostrava 2** Telefon: +420 59 / 6152 111 lefax: +420 59 / 6152 562 Mail: consys@autocont.cz GTS Darülaceze Cad. No. 43 KAT: 2 **TR-80270 Okmeydani-Istanbul** Telefon: +90 (0) 212 / 320 1640 Telefax: +90 (0) 212 / 320 1649 E-Mail: gts@turk.net eltrade Automatika Kft. **UNGARN** Harmat St. **HU-1105 Budapest** Telefon: +36 (0)1 / 2605 602 Telefax: +36 (0)1 / 2605 602 E-Mail: office@meltrade.hu

#### **VERTRETUNG AFRIKA**

CBI Ltd Private Bag 2016 SÜDAFRIKA **ZA-1600 Isando** Telefon: +27 (0) 11/ 928 2000 Telefax: +27 (0) 11/ 392 2354 E-Mail: cbi@cbi.co.za

#### **VERTRETUNG MITTLERER OSTEN**

TEXEL Electronics LTD. **ISRAEL** Box 6272 **IL-42160 Netanya** Telefon: +972 (0) 9 / 863 08 91 Telefax: +972 (0) 9 / 885 24 30 E-Mail: texel\_me@netvision.net.il

#### **VERTRETUNGEN EURASIEN**

![](_page_69_Picture_1057.jpeg)

**BY-220030 Minsk** Telefon: +375 (0) 17 / 22 75 704 Telefax: +375 (0) 17 / 22 76 669 E-Mail: tehnikon@belsonet.net

## **MITSUBISHI ELECTRIC** INDUSTRIAL AUTOMATION Gothaer Straße 8 Telefon: 02102 486-0 Fax: 02102 486-7170 www.mitsubishi-automation.de<br>| D-40880 Ratingen | Hotline: 01805 000-7650 | megfa-mail@meg.mee.com | www.mitsubishi-automation.com

D-40880 Ratingen Hotline: 01805 000-7650 megfa-mail@meg.mee.com www.mitsubishi-automation.com